GOETHE UNIVERSITÄT-FRANKFURT FACHBEREICH PHYSIK

## Astronomisches Praktikum

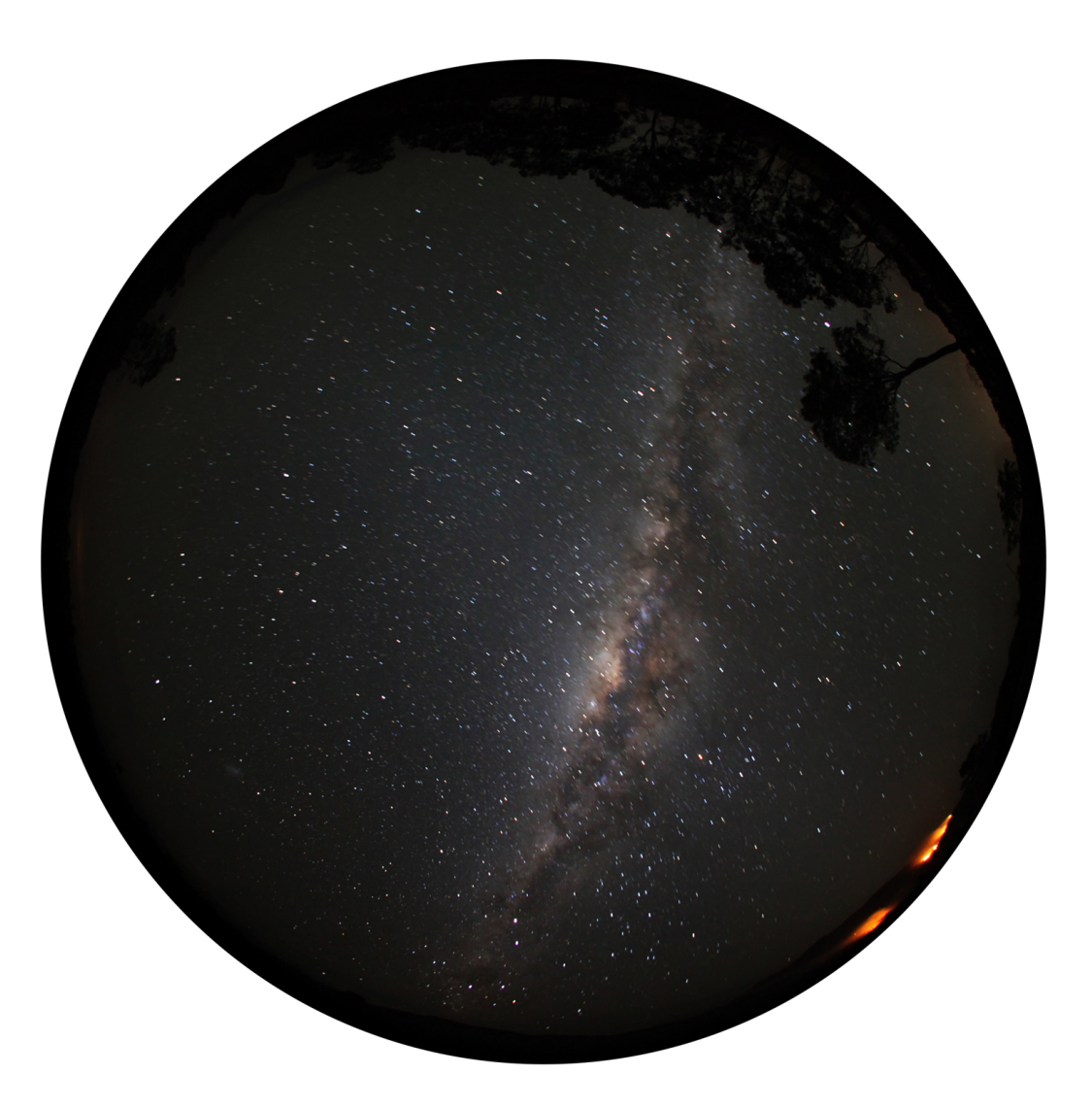

Sommersemester 2023

## Inhaltsverzeichnis

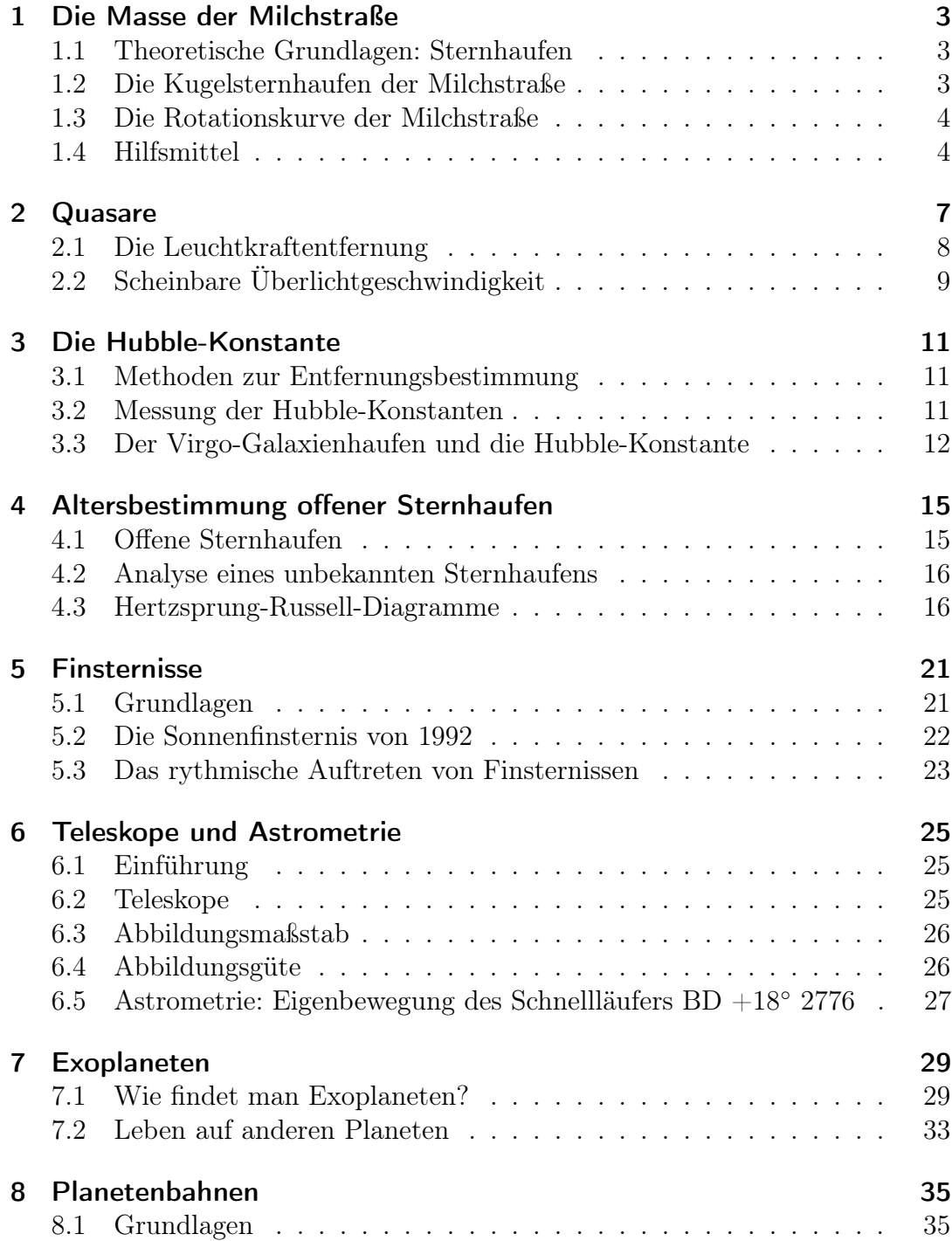

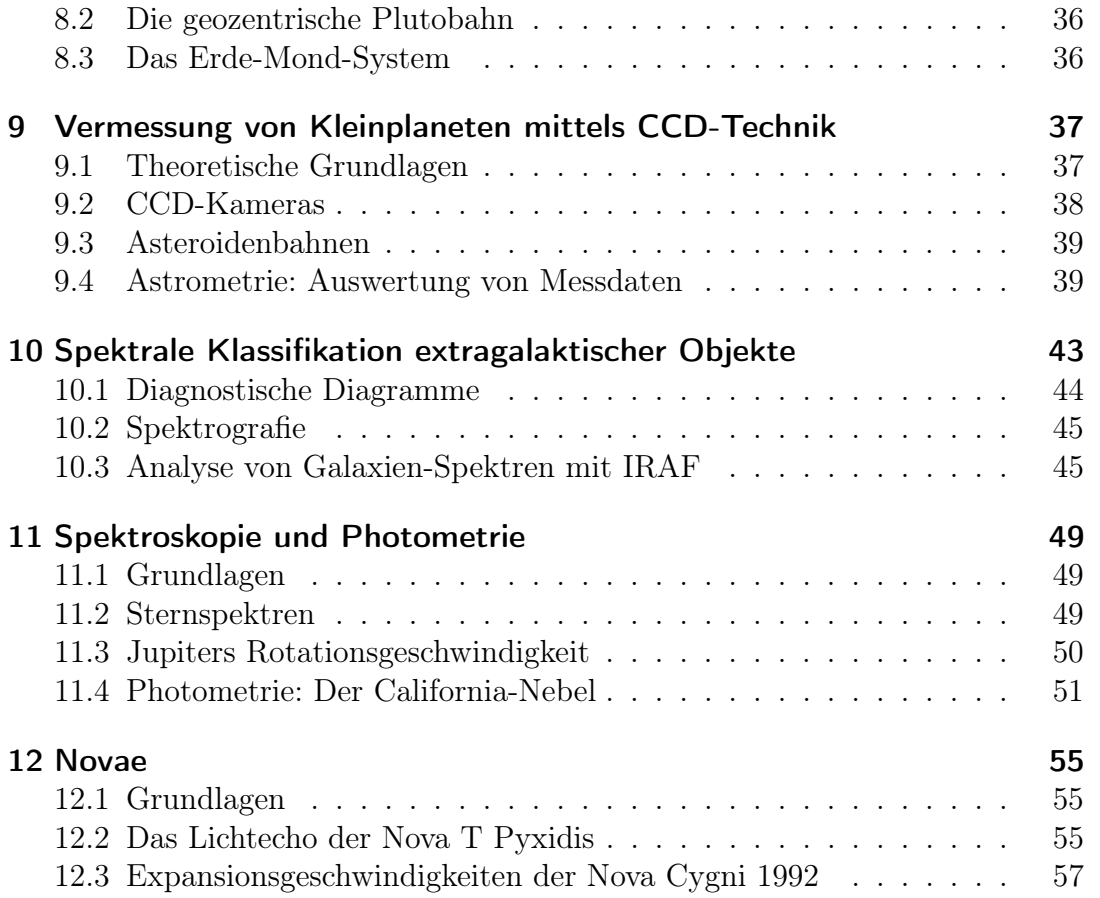

### Hinweise zum Astronomischen Praktikum

Ziel dieses Praktikums ist die intensivere Auseinandersetzung mit verschiedenen Themenbereichen, Objekttypen und Methoden der Astronomie. Zum Gelingen eines Rechenversuchs ist es erforderlich, sich zu jedem Versuch in die Thematik einzulesen!

Hier wird eine Übersicht der für die benötigten Hilfsmittel gegeben.

#### Hilfsmittel

Bitte bringen Sie in jedem Fall mit:

- Taschenrechner
- Geodreieck
- Formelsammlung (empfohlen)
- USB-Stick (für Versuche mit PC empfohlen)

Für die Datenverarbeitung:

- Ein eigener Laptop darf zur Datenauswertung mitgebracht werden. Dies wird empfohlen bei den Versuchen: 1, 8.
- Für die Versuche 9 und 10 werden Laptops zur Verfügung gestellt!

#### Empfohlene Literatur

- Wichtige Internet-Artikel sind auf der Webseite des Praktikums verlinkt.
- Unsöld: Der Neue Kosmos
- H. Voigt: Abriss der Astronomie
- Scheffler, Elsässer: Physik der Galaxis
- Mihalas: *Galactic Astronomy*

Inhaltsverzeichnis

### Die Masse der Milchstraße

Diese Aufgaben behandeln die Position der Sonne relativ zum Zentrum der Milchstraße, die Abschätzung der Masse der Milchstraße, sowie die Bestimmung und Interpretation von Rotationskurven. Ebenso soll ein generelles Verständnis für den Aufbau der Galaxis erarbeitet werden. Sie benötigen für die Durchführung dieses Versuchs entweder einen Taschenrechner und Geodreieck oder einen PC mit Tabellenkalkulation.

### 1.1 Theoretische Grundlagen: Sternhaufen

Machen Sie sich den Aufbau der Milchstraße klar und aus welchen Komponenten sie besteht! Gehen Sie hierbei auf die unterschiedlichen Typen der Sternhaufen ein und erläutern Sie diese bzgl. Alter, Sterndichte und Vorkommen.

### 1.2 Die Kugelsternhaufen der Milchstraße

- 1. Erstellen Sie eine graphische Darstellung der Örter der galaktischen Kugelhaufen auf Seite 5. Nutzen Sie hierfür die Polarkarte auf Seite 6. Alternativ darf ein eigener PC (Laptop) zur Datenverarbeitung verwendet werden. Ergänzen Sie die Darstellung mit einer groben, aber maßstabsgetreuen Skizze der Milchstraße.
- 2. Bestimmen Sie nun den Zentroid des Kugelhaufensystems! Welche Vereinfachungen sind unter der Verwendung der 2D-Polarkoordinaten und der gegebenen Daten nötig? Wie kann man aus den Daten die Entfernung  $R_0$ der Sonne vom galaktischen Zentrum bestimmen?
- 3. Ermitteln Sie die galaktische Länge  $l_0$  des galaktischen Zentrums und das dazugehörige Sternbild! Schätzen Sie ab, auf welcher geographischen Breite dieses Sternbild optimal zu beobachten ist. Nutzen Sie hierfür einen Sternatlas.
- 4. Bestimmen Sie die Rotationsgeschwindigkeit  $v_0$  der Milchstraße am Ort der Sonne aus der Rotationskurve auf Seite 4 und die Umlaufszeit um das galaktische Zentrum.

5. Leiten Sie aus diesen Werten die Masse der Milchstraße ab. Welcher Teil der Milchstraße wird hier erfasst und wie lässt sich die Diskrepanz zwischen dem errechneten und dem Literaturwert erklären?

### 1.3 Die Rotationskurve der Milchstraße

- 1. Wie sähe die Rotationskurve aus, wenn die gesamte Masse der Milchstraße im galaktischen Zentrum vereint wäre? Was sagt die Rotationskurve also über die Massenverteilung aus? Diskutieren Sie die Rotationskurve abschnittsweise.
- 2. Beschreiben Sie die experimentelle Vorgehensweise bei der Bestimmung der Rotationskurve unserer Milchstraße. Beachten Sie dabei, dass Objekte im visuellen Spektralbereich nur bis zu einer Entfernung von max. 3 kpc beobachtet werden können und dass sich auf einem beliebigen Sehstrahl immer eine Vielzahl von Objekten (verschiedene Bahnradien) befinden! Auf welcher Wellenlänge wird hier bevorzugt beobachtet und warum?

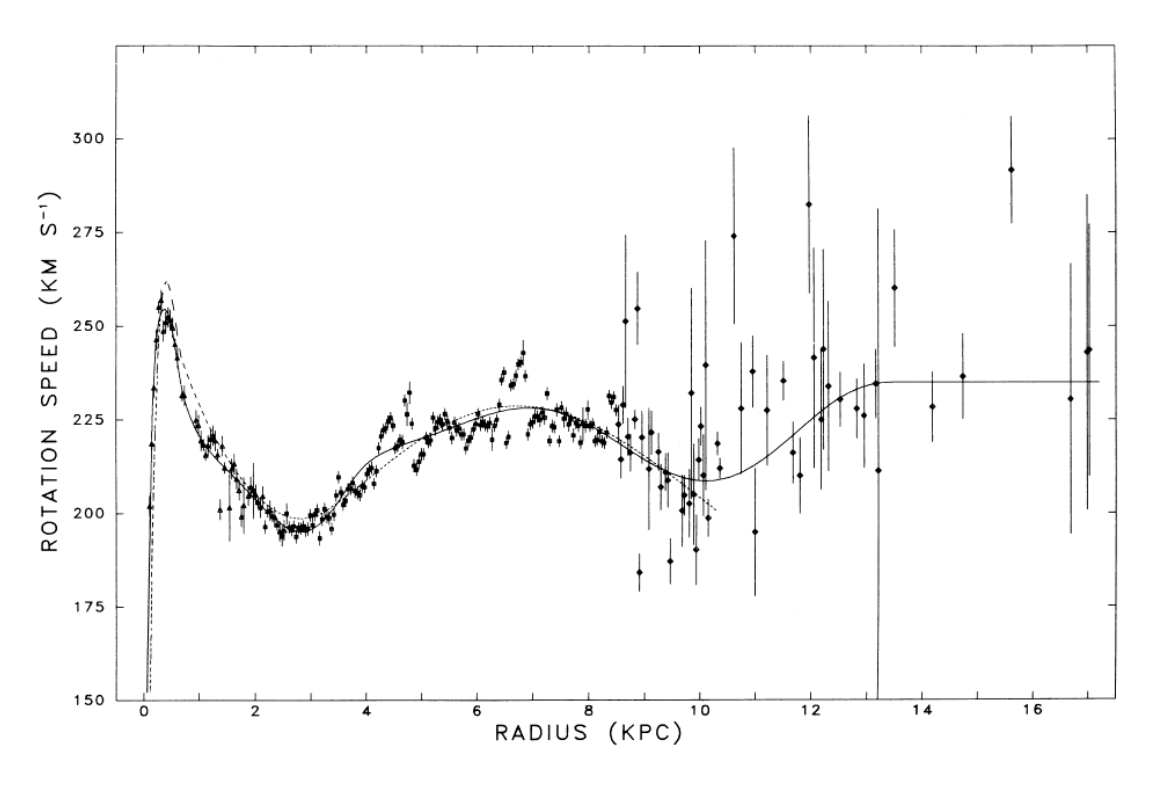

#### 1.4 Hilfsmittel

Abbildung 1.1: Die Rotationskurve der Milchstraße.

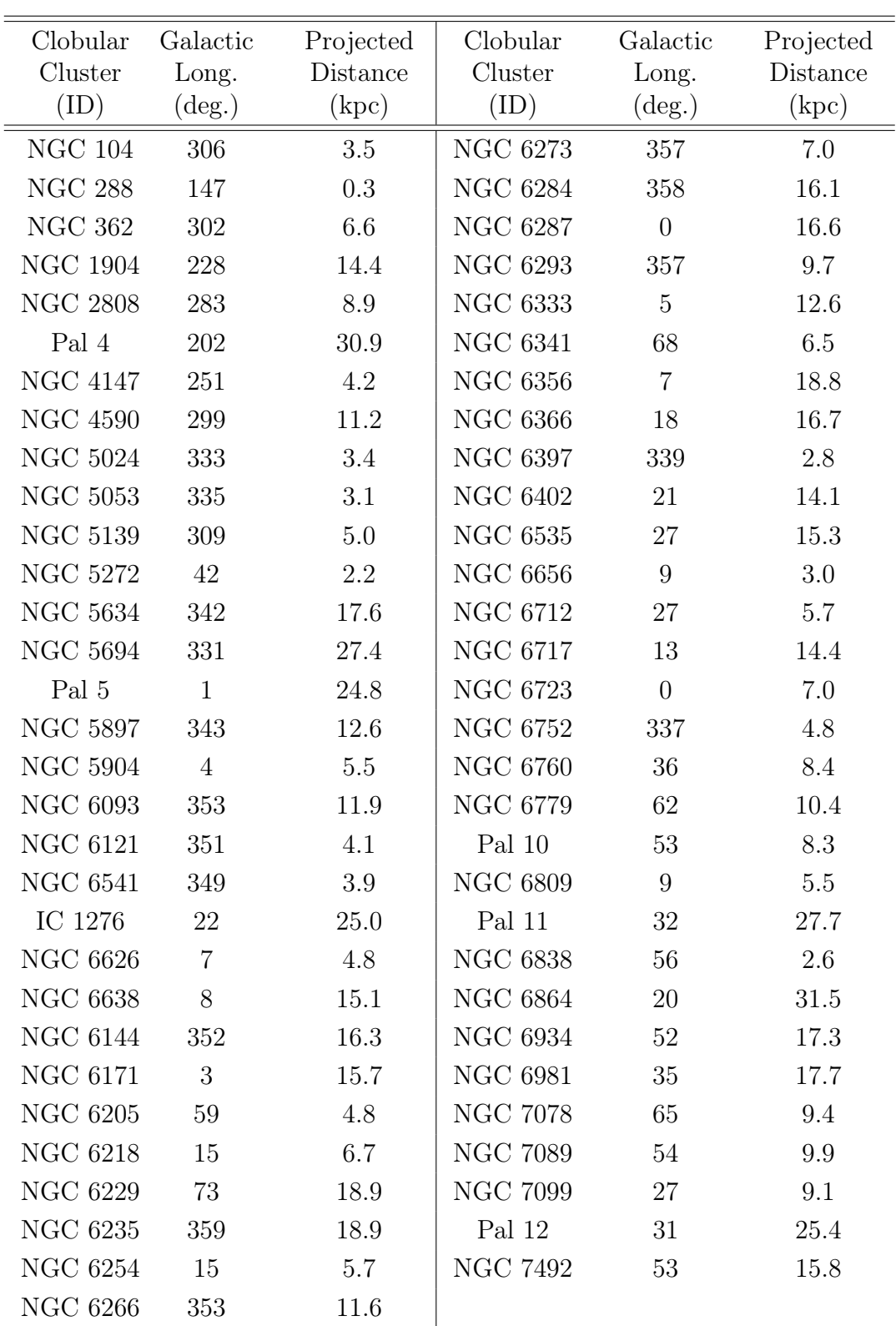

Tabelle 1.1: Koordinaten von Galaktischen Kugelhaufen. NGC = New General Catalogue; Pal = Palomar;  $IC = Index$  Catalogue.

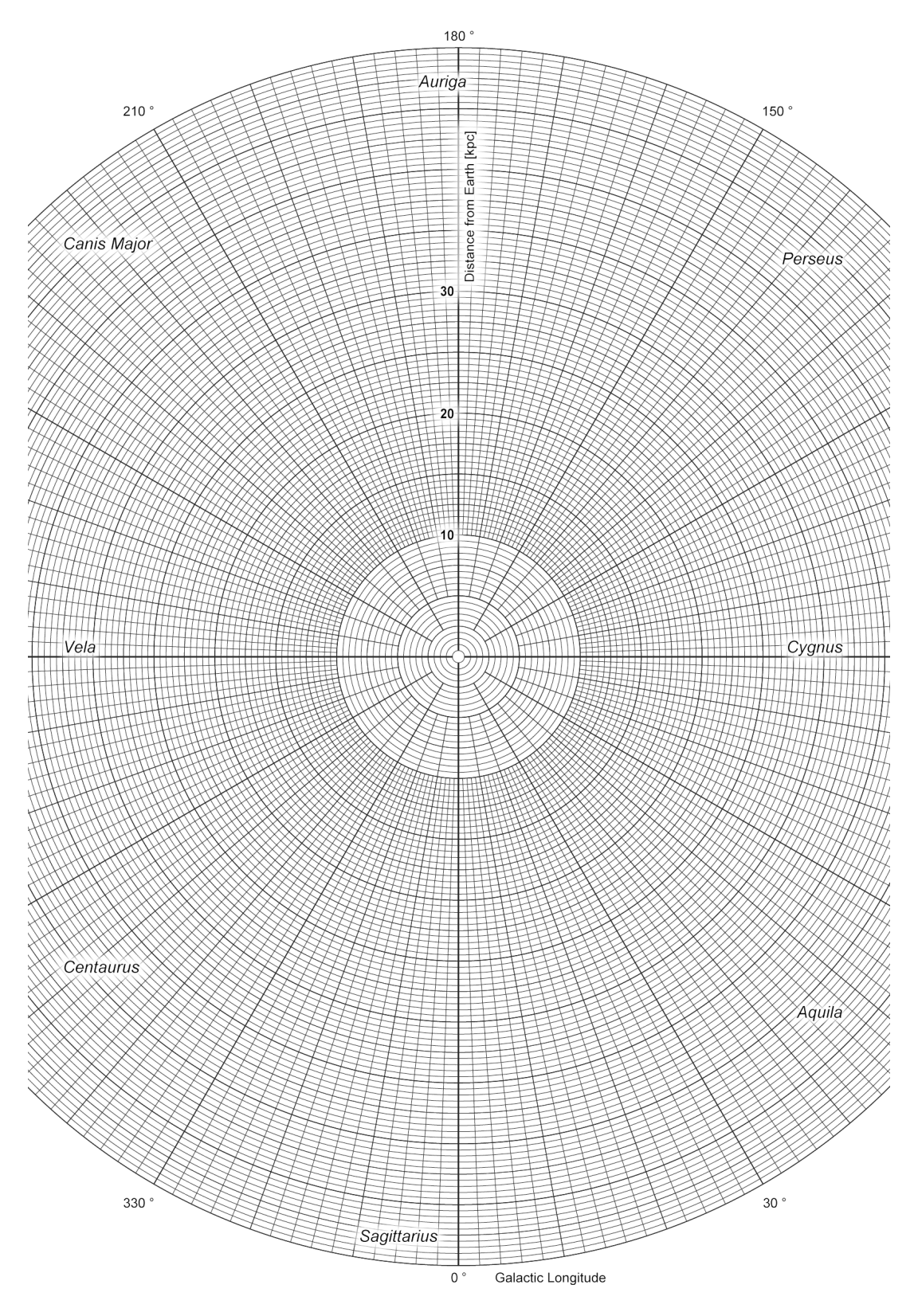

Abbildung 1.2: Polarkarte zur Eintragung der gegebenen Kugelsternhaufen-Positionen.

## Quasare

Diese Aufgaben beschäftigen sich mit den leuchtkräftigsten Objekten im Universum, den Quasaren (Quasistellare Radioquellen). Es sind weit entfernte Aktive Galaxien, die den Astronomen zunächst nur als unidentifizierbare Radioquellen auffielen. 3C 273 war die erste Quelle, die im Optischen mit einem stellaren Objekt identifiziert werden konnte (1962), jedoch war seine Natur noch nicht bekannt. 1963 wurde seine Rotverschiebung zu 0,158 bestimmt und man erkannte, dass es sich nicht um einen Stern in unserer Milchstraße handelt und demnach nur quasi sternartig ist. Bei späteren Beobachtungen konnten schließlich einige Quasare aufgelöst werden. Als Quelle für die Strahlung wurden die Kerne von Galaxien identifiziert.

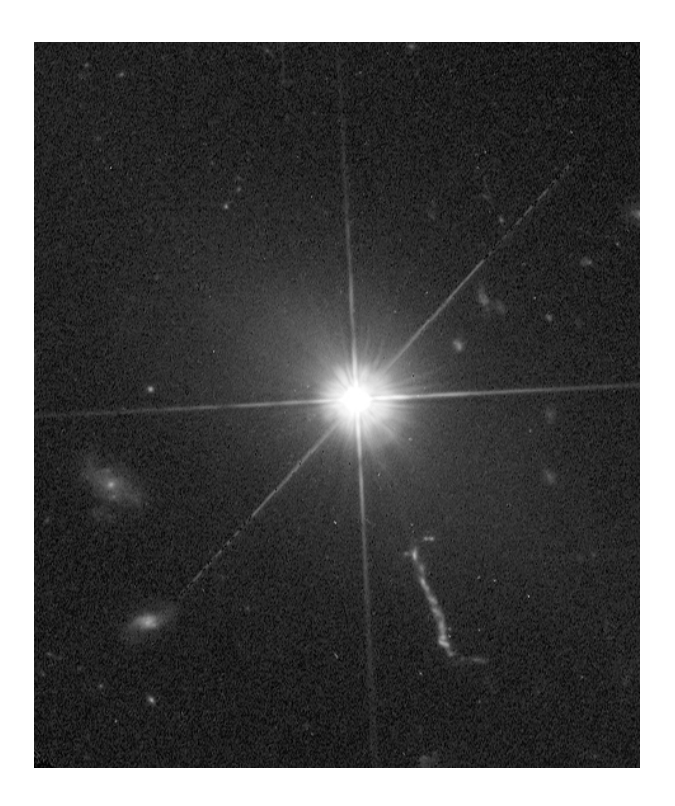

Abbildung 2.1: Quasar 3C 273 aufgenommen mit dem Hubble Teleskop.

### 2.1 Die Leuchtkraftentfernung

In der Kosmologie definiert man eine sogenannte Leuchtkraftentfernung  $D_L$  in der Weise, dass die Helligkeit eines Objektes mit  $D_L^2$  abnimmt. Sie ist definiert zu:

$$
D_L = \frac{c}{H_0 q_0^2} \{ q_0 z + (q_0 - 1) [(1 + 2q_0 z)^{1/2} - 1] \}
$$

#### Daten und Hilfsmittel

- benutzen Sie folgende Kosmologie:  $H_0 = 50 \text{ km s}^{-1} \text{Mpc}^{-1}$ ,  $q_0 = 0, 5$
- Der Quasar S5 0014+81 hat eine Rotverschiebung von  $z = 3.4$  und eine scheinbare Helligkeit von  $V = 16$  mag.
- Der Quasar 3C 273 hat eine Rotverschiebung von  $z = 0.158$ .
- Radiokarte und Abbildung auf den Seiten 10.

#### Aufgaben

- 1. Berechnen Sie die Leuchtkraftentfernung von S5 0014+81 mit Hilfe der gegebenen Formel und Kosmologie in Mpc und die absolute Helligkeit des Quasars in Sonnenleuchtkräften. Vergleichen Sie diesen Wert mit der absoluten Helligkeit einer "normalen" Galaxie.
- 2. Die Größe der Region, die diese Energie emittiert, kann ganz grob aus den Helligkeitsvariationen des Quasars abgeschätzt werden. Viele Quasare zeigen Helligkeitsvariationen im Bereich von zehntel Magnituden bis Magnituden; die Zeitskalen sind im Bereich von 1 Jahr. Welche Größe hat demnach die emittierende Region? Geben Sie das Ergebnis in AE und pc an und vergleichen Sie es mit dem typischen Durchmesser einer Galaxie und des Sonnensystems.

Hinweis: nehmen Sie an, dass die gesamte Region einen Helligkeitsausbruch erfährt; wann sehen Sie die Strahlung vom Vorderrand und wann die vom Hinterrand?

- 3. Kann die festgestellte Leuchtkraft in dem gegebenen Volumen durch "normale" Objekte, d.h. Sterne, erklärt werden?
- 4. Abbildung 1 zeigt Radiokarten des Quasars 3C 273 zu verschiedenen Epochen. Es ist deutlich zu sehen, wie sich aus dem Kern ein Knoten löst und im Laufe der Zeit sich von ihm entfernt. Bestimmen Sie zunächst die Win $k$ elgeschwindigkeit (arc ms/Jahr = Millibogensekunden pro Jahr), mit der sich der Knoten bewegt.
- 5. Berechnen Sie nun die Leuchtkraftentfernung des Quasars in Mpc. Berechnen Sie außerdem die Geschwindigkeit, mit der sich der Knoten bewegt (Einheit: Lichtgeschwindigkeit).

### 2.2 Scheinbare Überlichtgeschwindigkeit

- 1. Warum kann die beobachtete Geschwindigkeit nur scheinbar sein? Betrachten Sie nun, wie die Beobachtungen verstanden werden können (vgl. Abb. 2.2 rechts):
	- Zur Zeit  $t = 0$  verlasse der Knoten den Kern.
	- Der Beobachter sieht den Knoten am Kernort zur Zeit  $t_1 = r_0/c$ .
	- Zur Zeit  $t = t_0$  erreiche der Knoten den Ort A. Er hat dann die transversale Bewegung  $\Delta y = vt_0 \sin \theta$  gemacht.
	- Der Beobachter sieht den Knoten am Ort A zur Zeit  $t_2 = t_0 + \frac{r_0 - \Delta x}{C} = t_0 + \frac{r_0 - vt_0 \cos \theta}{C}$
	- Die Zeit, die für den Beobachter zwischen Emission im Kern und Erreichen der Stelle A vergangen ist, ist offensichtlich  $\Delta t = t_2 - t_1 = t_0 + \frac{r_0 - \Delta x}{c} - \frac{r_0}{c}$

Zeigen Sie, dass dies umgeformt werden kann zu

$$
\Delta t = t_0 (1 - \beta \cos \theta)
$$

wobei wie üblich  $\beta = v/c!$ 

• Die scheinbare transversale Geschwindigkeit ist  $v_{schein} = \Delta y / \Delta t = \frac{vt_0 \sin \theta}{t_0 (1 - \beta \cos \theta)}$  was auch wie folgt geschrieben werden kann:

$$
\beta_{schein} = \left(\frac{\beta \sin \theta}{1 - \beta \cos \theta}\right)
$$

Falls  $\beta \cos \theta \approx 1$  kann daher  $\beta_{\text{schein}} \geq 1$ .

- 2. Da  $\beta \leq 1$  sein muss (Warum?), erreicht man Überlichtgeschwindigkeiten also nur bei bestimmten Kombinationen von  $\beta$  und  $\theta$ . Bei Welchen?
- 3. Für einen festen Wert von  $\beta$  ist der Wert von  $\theta$ , für den  $\beta_{\text{schein}}$  maximal wird, gegeben durch  $\beta = \cos \theta$ ,  $\sin \theta = (1 - \beta^2)^{1/2}$ , woraus sich ergibt

$$
\beta_{schein,max} = \beta (1 - \beta^2)^{-1/2}
$$

Wie groß ist  $\beta_{\text{schein,max}}$  für  $\beta = 0,99$ ? Wie passt dies zu Ihren Messwerten?

4. Erwarten Sie, dass die Emission von Knoten bzw. Jets symmetrisch ist, d.h. nach zwei entgegengesetzten Seiten? Durch die hohen Geschwindigkeiten und kleinen Winkel gegen die Sichtlinie wird laut Relativitätstheorie die Strahlung vorzugsweise "nach vorne" emittiert. Was bedeutet dies für die Sichtbarkeit der Jets?

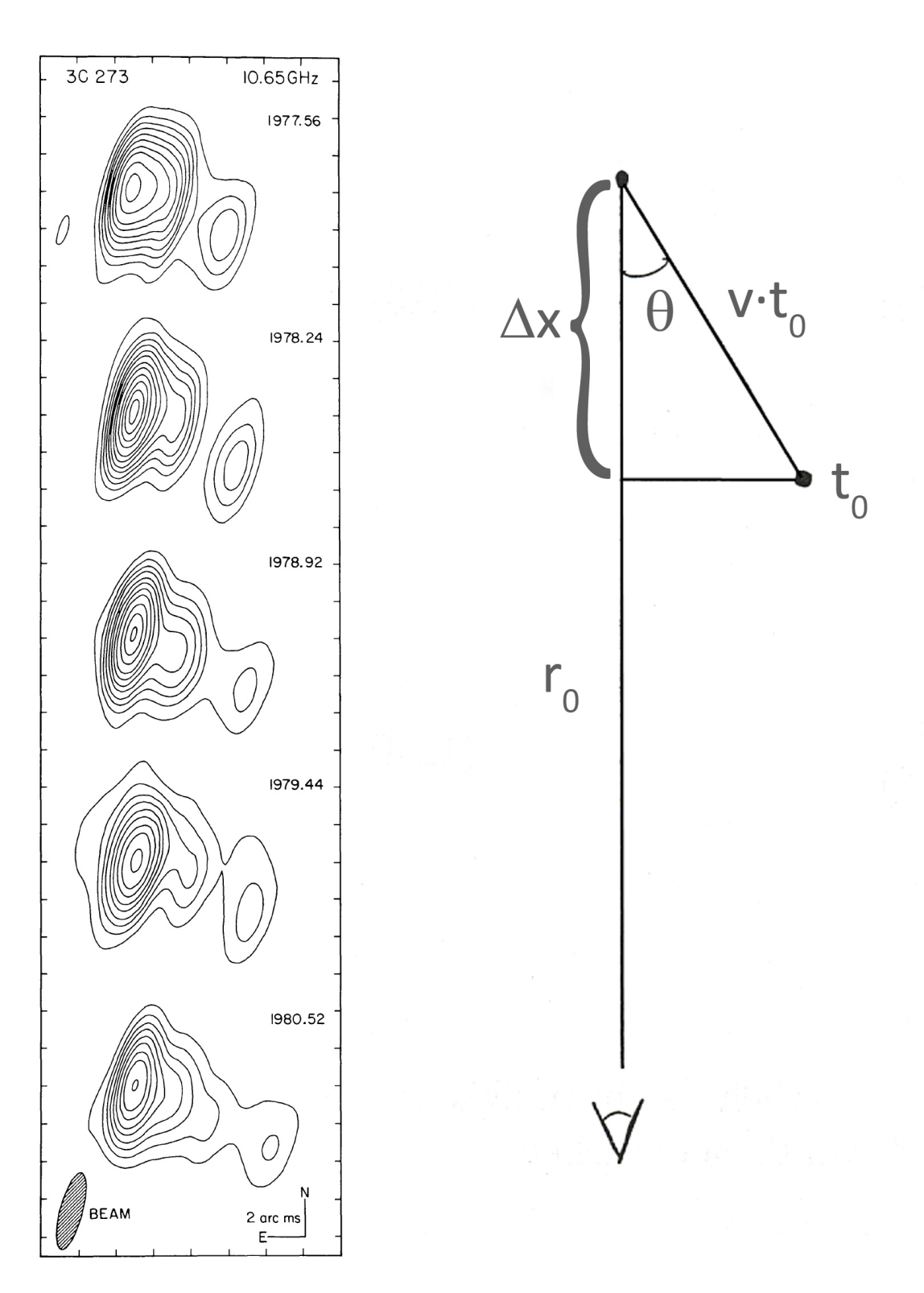

Abbildung 2.2: Links: Radiokarten von 3C 273(B) bei 10,65 GHz [Nature 290, 365]. Rechts: Schema zur Scheinbaren Überlichtgeschwindigkeit.

### Die Hubble-Konstante

1929 stellte der amerikanische Astronom Edwin Hubble fest, dass sich Galaxien von uns wegbewegen, wobei  $v_{rad} \propto r$ :

$$
v_{rad} = H_0 \cdot r \tag{3.1}
$$

H<sup>0</sup> ist dabei die sog. Hubble-Konstante. Hubble selbst bestimmte ihren Wert zu  $550\, \frac{km}{s\, Mpc};$  heute wissen wir, dass der Wert der Hubble-Konstanten bei etwa  $70\, \frac{km}{s\, Mpc}$  liegt. Seit Hubbles Zeiten wurde versucht, die Hubble-Konstante möglichst genau zu messen, da sie als Maß für die Größe und das Alter des Universums fundamental für die Astronomie, vor allem die Kosmologie ist. Eine der besten Methoden zur Bestimmung von  $H_0$  beruht auf der Messung von Perioden und Helligkeiten von Cepheiden. Dabei erweist sich das HST auf Grund seiner hohen räumlichen Auflösung als besonders geeignet, da es die Möglichkeit bietet, Cepheiden in größerer Entfernung als mit erdgebundenen Teleskopen zu messen. Aus den so erhaltenen Daten kann die Hubble-Konstante ermittelt werden, was Ziel dieser Aufgaben ist.

#### 3.1 Methoden zur Entfernungsbestimmung

Erstellen Sie eine Übersicht der Methoden zu wenigstens fünf galaktischen und extragalaktischen Entfernungsbestimmungsmethoden und erläutern Sie diese kurz! Gehen Sie dabei auch auf die jeweiligen Reichweiten ein!

#### 3.2 Messung der Hubble-Konstanten

Zur Bestimmung der Hubble-Konstante müssen die Radialgeschwindigkeiten  $v_{rad}$  von Galaxien und deren Abstände r gemessen werden.

1. Wie wird  $v_{rad}$  gemessen? Erläutere das Messverfahren!

2. Cepheiden sind leuchtkräftige veränderliche Sterne, deren Absolutleuchtkräfte mit Hilfe der Perioden-Leuchtkraftbeziehung bestimmt werden können:

$$
M_v = -1,67 - 2,54 \log P \tag{3.2}
$$

mit  $[P]$  = Tage. Um den Abstand r zu ermitteln, werden Lichtkurven aufgenommen. Wie werden Lichtkurven experimentell bestimmt? Wie lässt sich nun der Abstand r ausrechnen?

3. Als Hilfsmittel zum Messen von Lichtkurven wird ein Teleskop verwendet. Wie groß ist die maximal erreichbare Auflösung eines 2,4-m-Teleskops im Bereich des für uns sichtbaren Lichts? Wodurch und wie stark wird dieses auf der Erde verringert? Das Ergebnis ist in Bogensekunden anzugeben. Das Auflösungsvermögen berechnet sich über das Rayleigh-Kriterium:

$$
\Theta_{min} = \arcsin\left(\frac{\lambda}{d}\right) \cdot 1,22\tag{3.3}
$$

d: Objektivdurchmesser; λ: Wellenlänge; Faktor 1,22: Korrektur f. Beugungseffekte der Optik

### 3.3 Der Virgo-Galaxienhaufen und die Hubble-Konstante

1. Mit Hilfe des HST wurden Cepheiden in der Galaxie M100 beobachtet. Leiten Sie die Entfernung von M100 aus den Lichtkurven in Abbildung 3.2 ab.

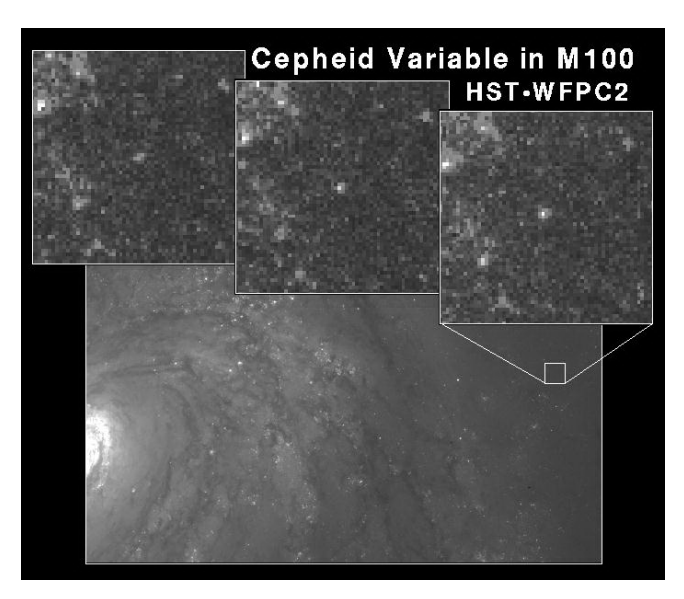

Abbildung 3.1: Ein Cepheid in M100 zu drei verschiedenen Zeitpunkten, aufgenommen mit dem HST

- 2. Mit dem Hubble-Weltraumteleskop kann man Sterne bis herab zu einer scheinbaren Helligkeit von  $m_v = 30$  mag erkennen. Wenn die absolute Helligkeit der leuchtkräftigsten Cepheiden etwa um  $M_v = -5$  mag herum schwankt, was ist dann die maximale Entfernung, die man mit der Cepheiden-Methode noch bestimmen kann?
- 3. M100 liegt im Virgo-Galaxienhaufen. Nehmen Sie an, dass M100 im Zentrum des Haufens liegt. Die Radialgeschwindigkeit des Haufens beträgt laut G. Tammann 1179  $\frac{\text{km}}{\text{s}}$ , nach J. Huchra 1404  $\frac{\text{km}}{\text{s}}$ . Ermitteln Sie für diese beiden Werte die Hubble-Konstante. Warum ist es sinnvoll, die Haufengeschwindigkeit des Virgo-Haufens zu benutzen anstelle der Radialgeschwindigkeit von M100 direkt?
- 4. M100 hat einen größeren scheinbaren Durchmesser als alle anderen Spiralgalaxien im Virgohaufen, sodass M100 vielleicht am Vorderrand des Haufens und nicht in seinem Zentrum liegt. Der Haufen hat eine scheinbare Größe von 15◦ × 40◦ . Nehmen Sie der Einfachheit halber an, dass er Kugelform hat und leiten Sie die Hubble-Konstante ab (mit den beiden Radialgeschwindigkeiten) unter der Annahme, dass M100 am Vorderrand des Virgo-Haufens liegt und das Zentrum somit weiter weg ist als in Aufgabe 3 angenommen!
- 5. Der so bestimmte Wert ist ein lokaler Wert (Warum?). Wodurch können sich Abweichungen vom globalen Wert (dieser ist letztlich interessant) ergeben? Wie bestimmt man eine globale Hubble-Konstante?

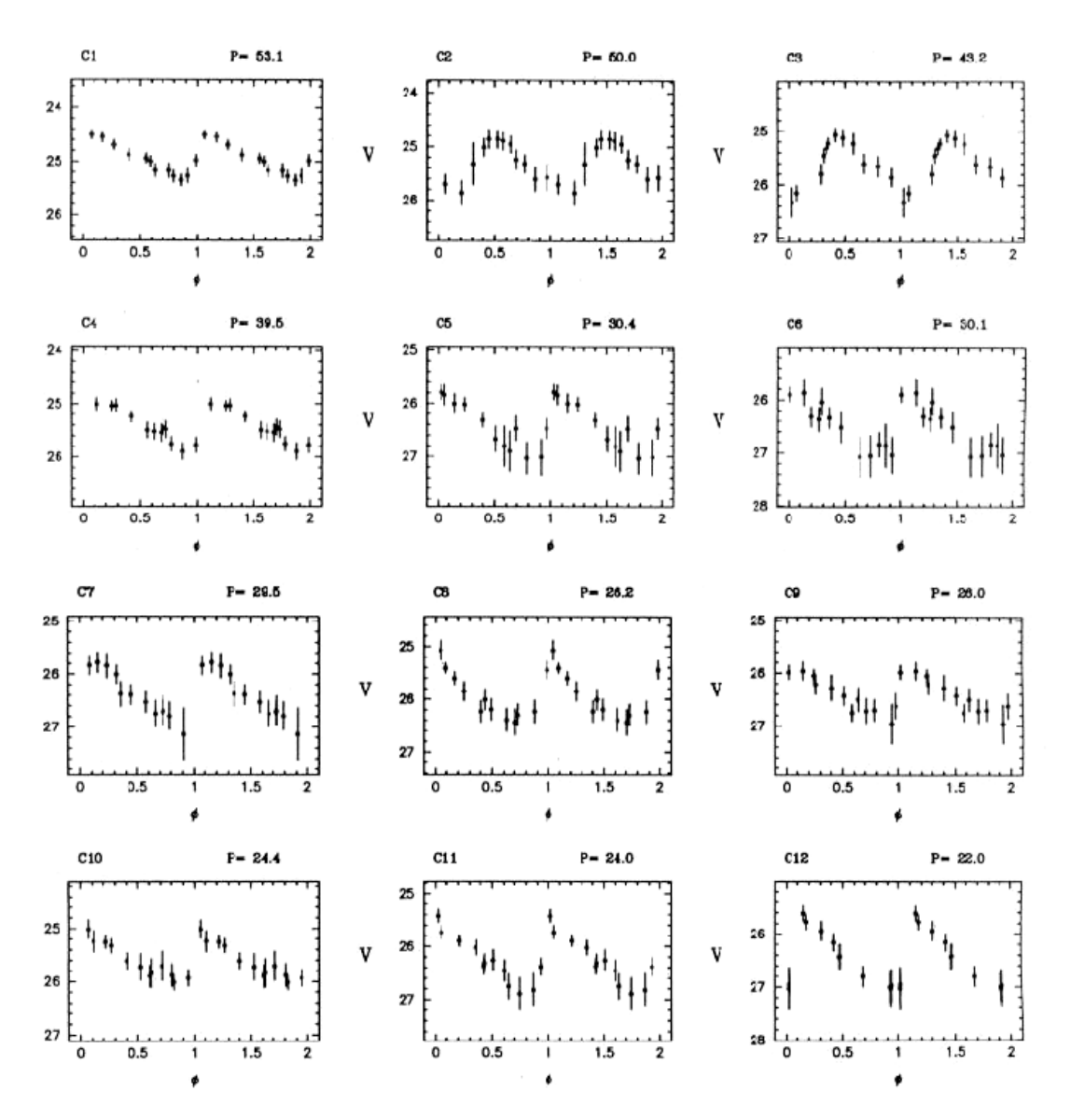

Abbildung 3.2: Cepheiden Lichtkurven in M100 aus [Nature, 371, 757 - 762 (1994)]

## Altersbestimmung offener Sternhaufen

Mittels des Abknickpunktes von der Hauptreihe sollen das Alter und die Entfernung eines offenen Sternhaufens, sowie die Temperatur und die Masse der Sterne am Abknickpunkt bestimmt werden.

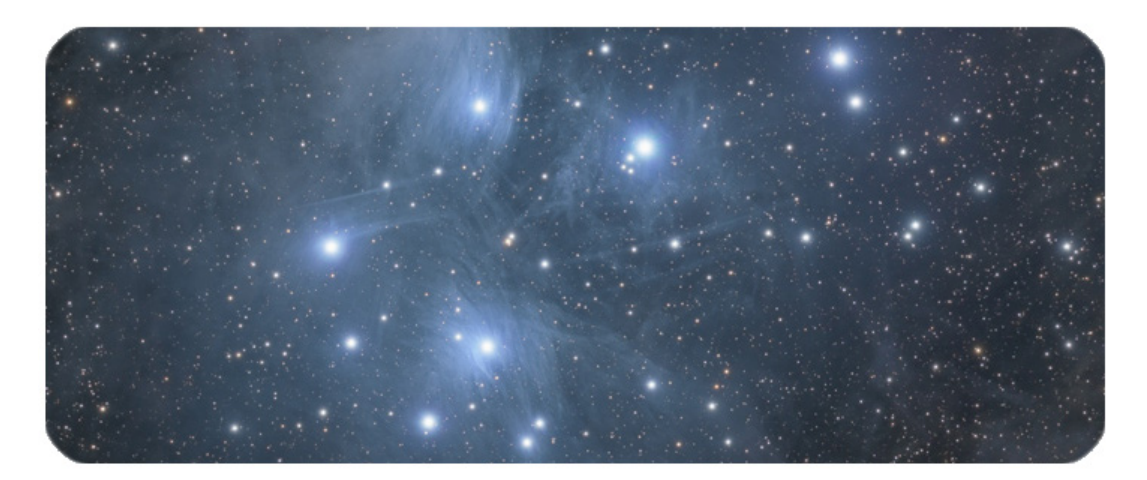

Abbildung 4.1: Ein offener Sternhaufen im Sternbild Stier.

### 4.1 Offene Sternhaufen

Die Altersbestimmung eines offenen Sternhaufens erfolgt über die Bestimmung des Abknickpunktes der massereichen Sterne von der Hauptreihe. Da massereiche Sterne die Hauptreihe zuerst verlassen, ist der Sternhaufen um so jünger, je höher der Abknickpunkt im HRD (Hertzsprung-Russel Diagramm) liegt. Bei offenen Sternhaufen entstehen etwa 100 bis 500 Sterne "gleichzeitig". Die Durchmesser offener Sternhaufen betragen zwischen 1 und 10 pc, die Gesamtmasse ist typischerweise bei rund 1000 Sonnemassen. Das Alter offener Sternhaufen liegt zwischen etwa einer Million Jahre (die O-Sterne verlassen die Hauptreihe) und einigen 10 Milliarden Jahren (M-Sterne haben eine Lebenszeit, die größer als das Weltalter ist!).

### 4.2 Analyse eines unbekannten Sternhaufens

Beginnen Sie den Aufgaben, indem Sie sich mit den beigefügten Daten auseinandersetzen: Die Tabelle enthält Messwerte mehrerer Sterne eines unbekannten offenen Sternhaufens. Hierbei stehen in der ersten Spalte die scheinbaren V - Helligkeiten und in der zweiten Spalte der Farbindex (B-V ). Bearbeiten hierzu folgende Aufgaben:

- 1. Stellen Sie den Datensatz in einem Diagramm dar. Überlegen sie sich, wie das Diagramm korrekt dargestellt werden muss und beschriften Sie die Achsen entsprechend.
- 2. Machen Sie sich zu Folgendem Gedanken: Welches der gegebenen Diagramme benutzen Sie zur Altersbestimmung? Welche Größen werden dabei aufgetragen? Ist es realistisch, daß die hellsten Sterne einen Farbindex von  $(B-V) = -0.2$  haben?
- 3. Schätzen Sie das Alter des unbekannten Sternhaufens ab!
- 4. In welcher Entfernung befindet sich das Objekt?
- 5. Welche Temperatur (in Kelvin) und welche Masse besitzen die Sterne am Abknickpunkt?
- 6. Ermitteln Sie, um welchen offenen Sternhaufen es sich hier handelt und vergleichen Sie Ihre Werte mit Literaturwerten.

#### 4.3 Hertzsprung-Russell-Diagramme

- 1. Wie lange wird unsere Sonne auf der Hauptreihe bleiben? Erklären Sie von welchen Parametern die Lebensdauer eines Sterns abhängt und vergleichen Sie dabei die Sonne mit den hellsten Sternen aus dem Datensatz!
- 2. Bei Sternhaufen ist es üblich, zur Erstellung eines Hertzsprung-Russell-Diagramms statt der absoluten Helligkeiten M die scheinbaren Helligkeiten m der Haufensterne gegen ihre Oberflächentemperaturen  $T$  aufzutragen. Der von Ihnen erstellte Graph stellt ein solches Diagramm des untersuchten Sternhaufens dar. Könnte man einen Stern wie unsere Sonne von der Erde aus mit bloßem Auge sehen, wenn er in dem Sternhaufen stünde? Begründen Sie Ihre Antwort unter Verwendung des Diagramms.
- 3. Erklären Sie, wie man aus ihrem Diagramm des Sternhaufens ein HRD bekommen kann, bei dem als Ordinate die absolute Helligkeit steht. Beschriften Sie die rechte Ordinate mit der absoluten Helligkeit!
- 4. Für eine Zufallsauswahl von beliebig über den Himmel verteilten Sternen erstellt man ein T-M-Diagramm und ein T-m-Diagramm. Erläutern Sie, warum nur das T-M-Diagramm die übliche grafische Struktur eines HRD aufweist!

| Helligkeit                  | $B-V$   | Helligkeit | $B-V$   |
|-----------------------------|---------|------------|---------|
| $\left(\mathrm{mag}\right)$ | (mag)   | (mag)      | (mag)   |
| 11,06                       | 0,62    | 7,62       | 0,10    |
| 6,57                        | $-0,03$ | 8,15       | 0,18    |
| 5,01                        | $-0,08$ | 3,56       | $-0,08$ |
| 8,34                        | 0,22    | 12,13      | 0,78    |
| 7,07                        | 0,12    | 11,77      | 0,86    |
| 9,54                        | 0,49    | 10,58      | 0,56    |
| 8,63                        | 0,36    | 9,80       | 0,55    |
| 10,42                       | 0,54    | 7,87       | 0,21    |
| 11,12                       | 0,64    | 6,87       | 0,06    |
| 2,78                        | $-0,09$ | 6,31       | 0,02    |
| 8,51                        | 0,26    | 9,15       | 0,46    |
| 7,31                        | 0,05    | 7,02       | 0,03    |
| 6,84                        | 0,02    | 13,79      | 1,18    |
| 9,93                        | 0,47    | 8,67       | 0,30    |
| 9,75                        | 0,46    | 13,14      | 1,02    |
| 12,58                       | 0,87    | 11,06      | 0,64    |
| 12,20                       | 0,86    | 13,68      | 0,79    |
| 7,45                        | 0,10    | 8,28       | 0,32    |
| 4,12                        | $-0,06$ | 10,25      | 0,55    |
| 5,72                        | $-0,04$ | 6,41       | $-0,02$ |
| 8,95                        | 0,35    | 12,19      | 0,92    |
| 3,81                        | $-0,07$ | 7,34       | 0,16    |
| 9,97                        | 0,52    | 11,22      | 0,67    |
| 10,75                       | 0,62    | 8,25       | 0,21    |
| 8,05                        | 0,20    | 4,20       | $-0,11$ |
| 11,02                       | 0,63    | 5,42       | $-0,04$ |
| 8,92                        | 0,34    | 12,25      | 0,85    |
| 3,60                        | $-0,11$ | 11,61      | 0,80    |
| 12,87                       | 0,94    |            |         |

Tabelle 4.1: Helligkeits- und Farbindices von Sternen eines unbekannten Sternhaufens.

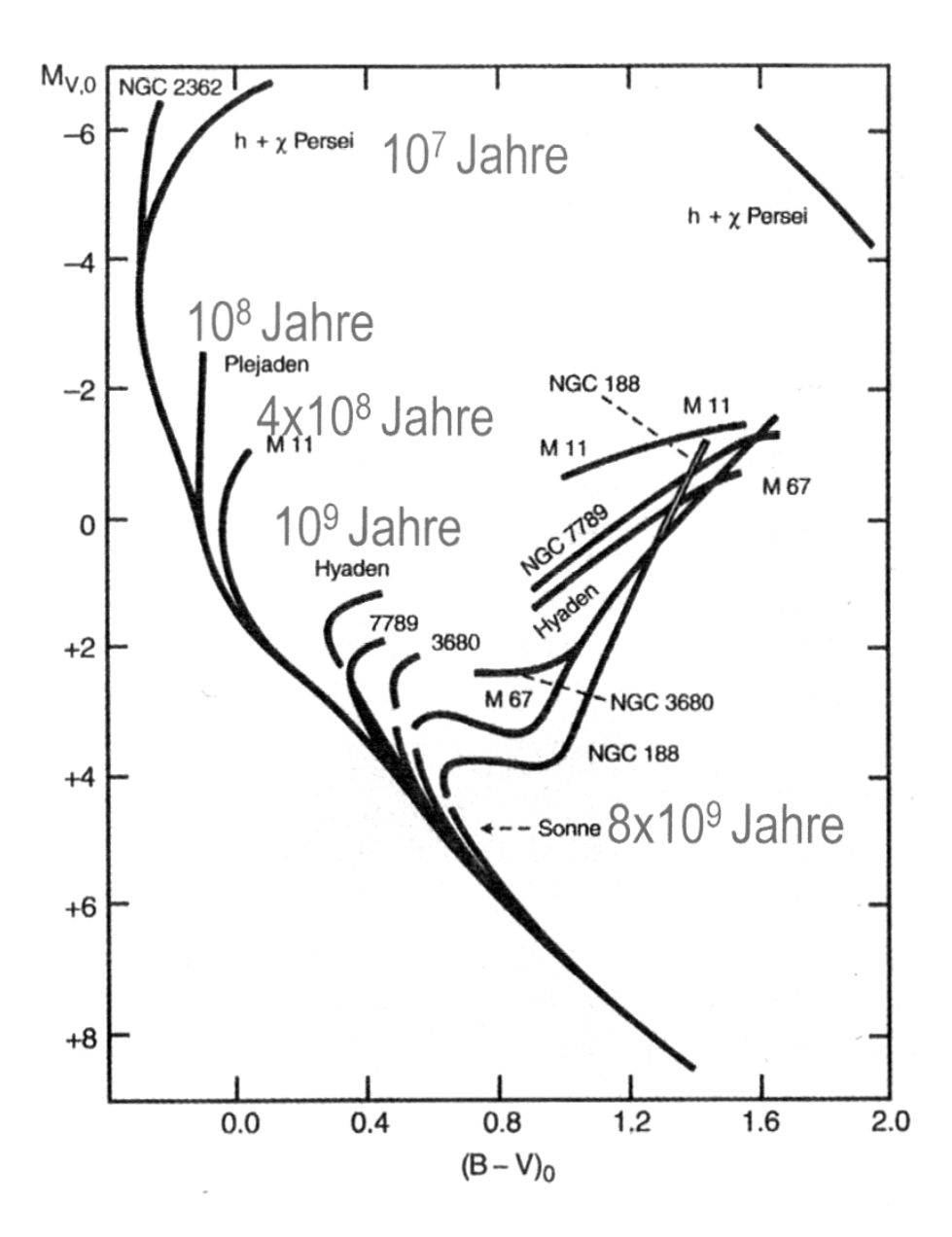

Abbildung 4.2: Schematisches Farben-Helligkeits-Diagramm für bekannte offene Sternhaufen verschiedenen Alters.

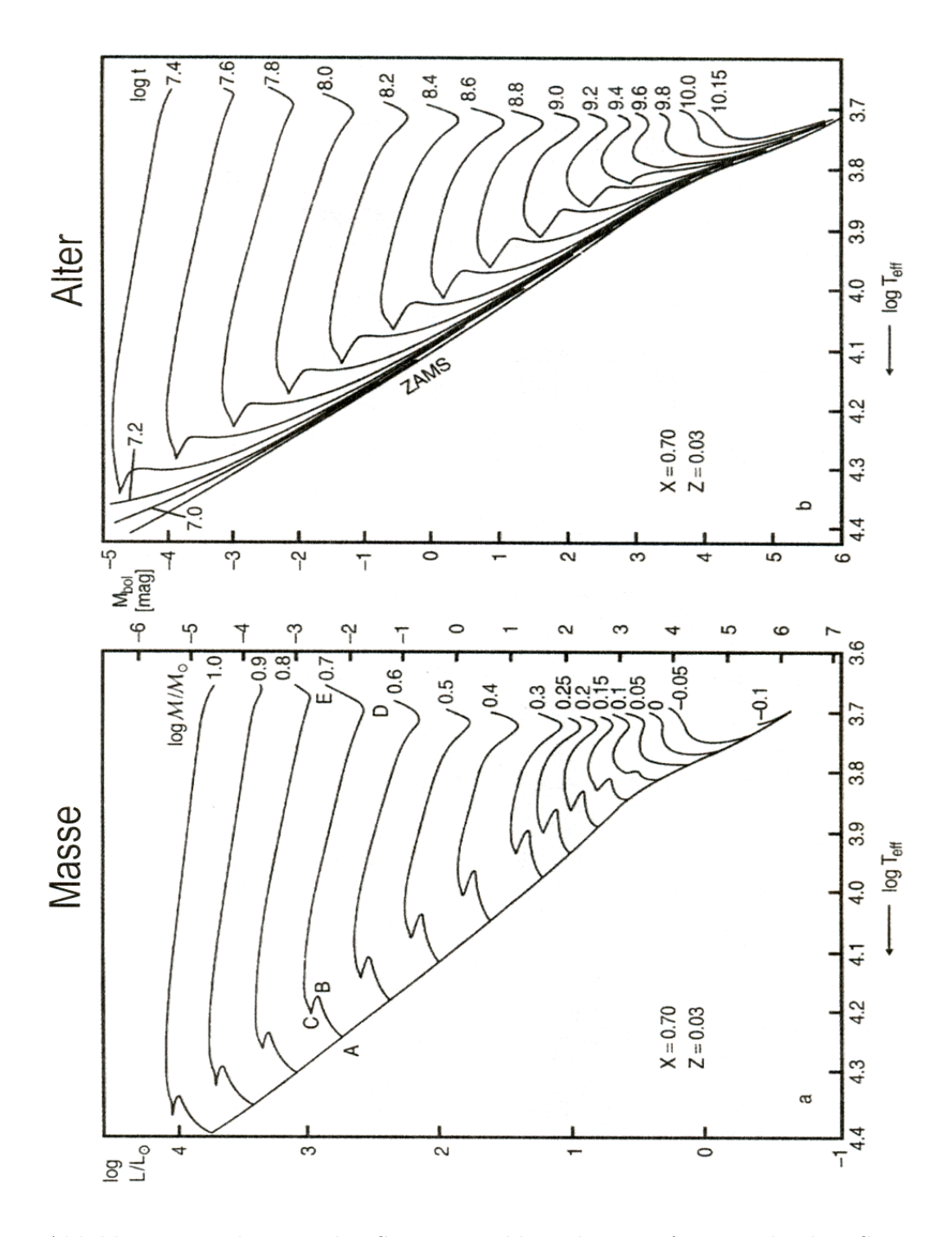

Abbildung 4.3: Theoretische Sternentwicklungskurven für verschieden Sternmasse und Sternhaufen-Alter.

# Versuch 5 Finsternisse

Im Rahmen dieses Rechenversuchs sollen die Grundlagen der Bewegung von Erde und Mond im Zusammenhang mit Finsternissen erarbeitet werden.

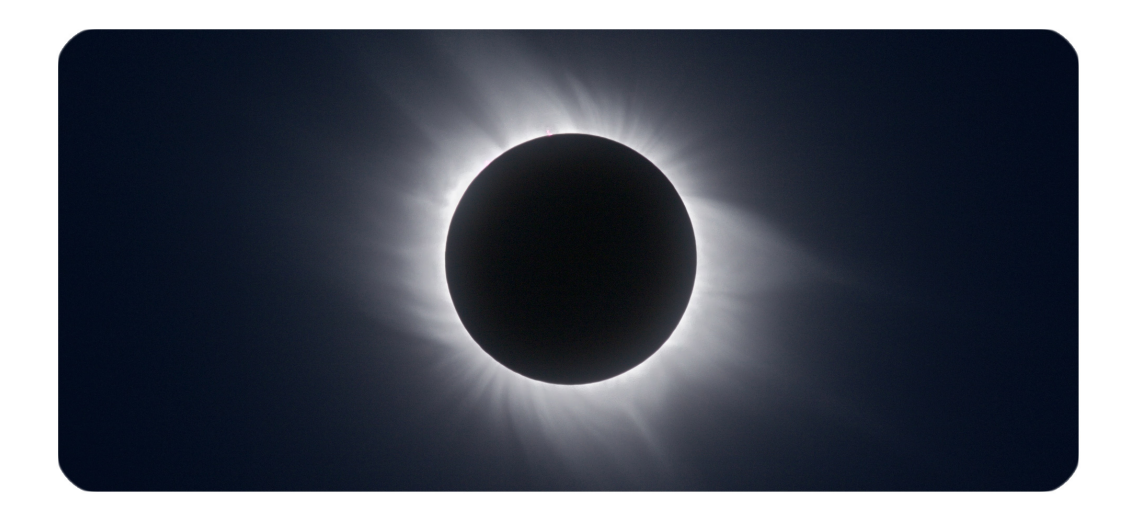

Abbildung 5.1: Die totale Sonnenfinsternis 2006 in der Türkei.

### 5.1 Grundlagen

Finsternisse von Mond und Sonne sind astronomische Ereignisse, die bei bestimmten Konstellationen von Erde, Mond und Sonne auftreten.

- 1. Erläutern und skizzieren Sie die Konstellationen, bei denen es zu Mondbzw. Sonnenfinsternisse kommt. Welche Bedingungen müssen erfüllt sein?
- 2. Warum treten Finsternisse in je 2 Gruppen pro Jahr auf (vgl. Abb. 5.4)?
- 3. Warum kann an Faschingsdienstag und Aschermittwoch niemals eine Mondfinsternis auftreten?
- 4. Wie sind totale, partielle und ringförmige Finsternisse definiert? Erklären Sie, wie es zu den unterschiedlichen Erscheinungsformen kommt!

5. Wie ist die Bewegungsrichtung des Schattens bei Sonnen- bzw. Mondfinsternissen über die Erd- bzw. Mondoberfläche, von Ost nach West oder umgekehrt?

### 5.2 Die Sonnenfinsternis von 1992

Am 4.1.1992 ereignete sich eine Sonnenfinsternis, deren Pfad im West-Pazifik begann und an der Westküste der USA endete. Der Mondschatten passierte dabei auch die Stadt Los Angeles. In Abbildung 5.2 finden Sie eine schematische Darstellung dieser Situation. Bearbeiten Sie dazu folgende Aufgaben!

- 1. Zeichnen Sie Umbra und Penumbra des Mondschattens für alle angegebenen Mondpositionen ein!
- 2. Zu welchen Zeitpunkten (ungefähr!) überstreichen Umbra bzw. Penumbra die Stadt Los Angeles? Welchen Phasen der Finsternis entsprechen diese Zeitpunkte?
- 3. Schätzen Sie die Finsternisdauer für Los Angeles!
- 4. Welcher Finsternistyp war nördlich von Los Angeles zu beobachten?

Sonne

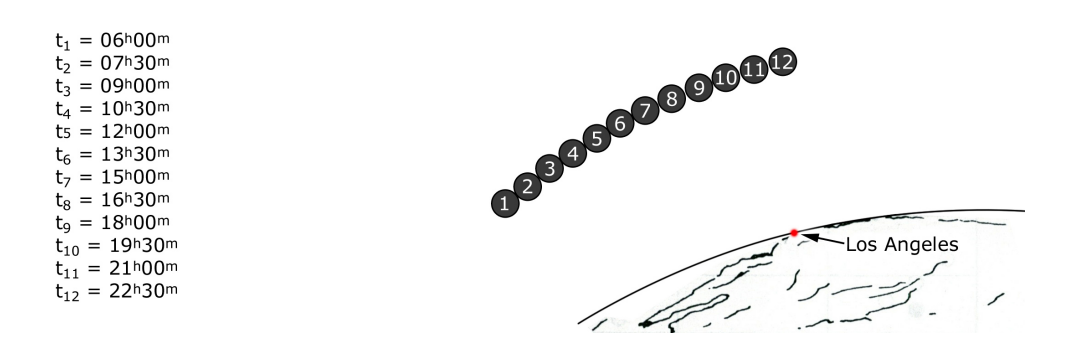

Abbildung 5.2: Schematische Darstellung des Finsternisverlaufs für Los Angeles.

### 5.3 Das rythmische Auftreten von Finsternissen

- 1. Stellen Sie die Deklinationsmaxima des Mondes für einen bestimmten Monat aller im Anhang gegebener Jahre als Funktion der Zeit (Jahre) grafisch dar! Was lässt sich daraus ableiten? Diskutieren Sie Amplitude und Periodenlänge des Verlaufs!
- 2. Die Änderung von welchem klassischen Bahnelement der Mondbahn findet in der Deklinationsvariation aus der vorigen Aufgabe ihren Ausdruck? Recherchieren Sie hierfür die klassischen Parameter einer Planetenbahn! (Die Neigung der Mondbahn gegenüber der Ekliptik bleibt mit 5◦ 15' konstant!)
- 3. In welchem Winkelbereich der scheinbaren Mondbahn an der Himmelssphäre sind Mond- bzw. Sonnenfinsternisse möglich? Sind Mond- oder Sonnenfinsternisse häufiger und wie groß ist der Unterschied? Nehmen Sie die Winkeldurchmesser von Sonne und Mond zu je 0,5◦ an. Beginnen Sie, indem Sie die Grenzfälle für die Finsternisse in Abb. 5.4 einzeichnen. (Radius der Sonne: 695980 km; Radius der Erde: 6378 km; Abstand Erde-Sonne: 149,5979 ·10<sup>6</sup> km; Abstand Erde-Mond: 384400 km)
- 4. Abbildung 5.4 zeigt eine Grafik mit allen Mond- und Sonnenfinsternissen zwischen 1951 und 1975. Die mittlere jährliche Verfrühung der in erster Näherung halbjährlich auftretenden Finsternisgruppen ist von der Verfrühung zusammengehöriger Einzelfinsternisse (= gleicher Finsternistyp im selben Knoten aufeinanderfolgender Jahre) verschieden. Sie finden also zwei verschiedene Steigungen in der Darstellung. Ermitteln Sie beide Werte! Worauf sind beide Effekte zurückzuführen? Betrachten Sie dazu noch einmal, welche beiden Bedingungen für das Auftreten von Finsternissen notwendig sind!
- 5. Mit einer Periode von etwas mehr als 18 Jahren, der Sarosperiode, kehren Finsternisse gleicher Gruppierung wieder. Recherchieren Sie die stundengenaue Periode, Bruchteile eines Tages sind entscheidend! Wie unterscheidet sich damit die Finsternissichtbarkeit auf der Erde nach einer Sarosperiode? Welche Unterschiede stellen Sie nach einer halben Sarosperiode fest?

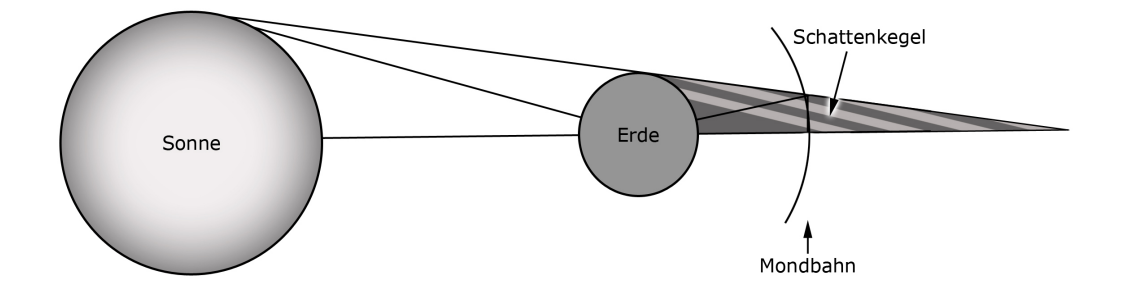

Abbildung 5.3: Schema einer Mondfinsternis.

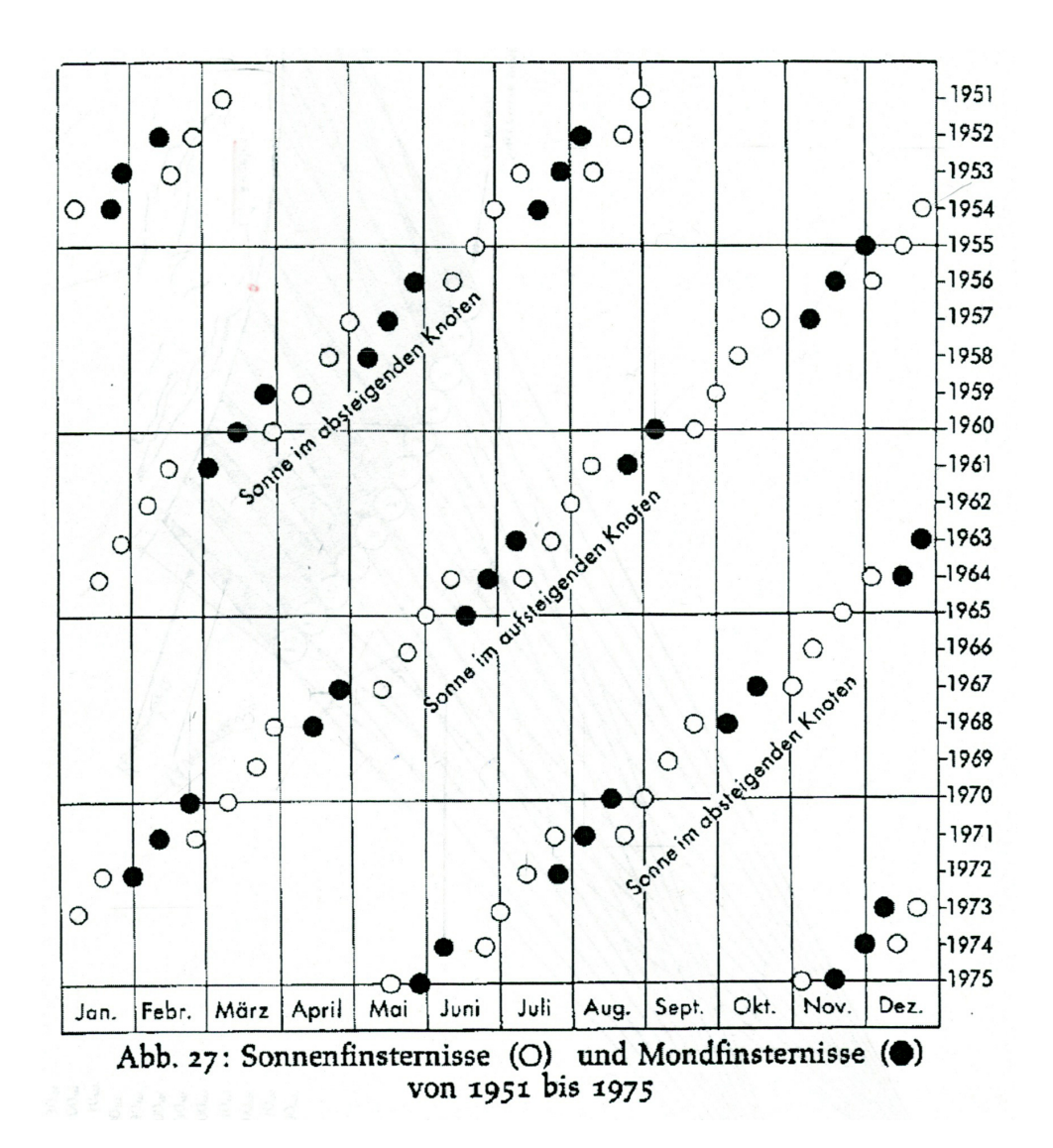

Abbildung 5.4: Graphische Darstellung aller Sonnen- und Mondfinsternisse von 25 aufeinander folgenden Jahren.

## Teleskope und Astrometrie

Themen dieser Aufgaben sind die Eigenschaften der Teleskope, sowie astrometrische Grundlagen. Zur Bearbeitung der Aufgaben benötigen Sie als Arbeitsmaterial ein Geodreieck und einen Taschenrechner. Darüber hinaus wird Ihnen ein Sternatlas und eine Bruce-Fotoplatte zur Verfügung gestellt.

### 6.1 Einführung

Astrografen sind speziell angepasste Teleskope, die für großflächige Himmelsabbildungen verwendet werden. Als Grundlage können verschiedene Typen von Teleskopen dienen, die als optische Elemente sowohl Linsen, als auch Spiegel, oder eine Kombination enthalten. Durch unterschiedliche Ausstattung mit Farbfiltern oder einem Prisma vor dem Objektiv können Aufnahmen mit unterschiedlichen Informationen angefertigt werden.

Astrometrie bezeichnet das Spezialgebiet der Positionsmessungen in der Astronomie. Als Datengrundlagen dienten zu Beginn des 19. Jahrhunderts relative Positionen der Sterne durch direkte Beobachtungen im Okular eines Teleskops. Darauf folgten mit Astrografen gewonnene Fotografien. Mit Hilfe der Astrografen konnten großflächige Himmelsaufnahmen gemacht werden, um durch Vergleiche mit späteren Aufnahmen auch die Eigenbewegung von Sternen zu bestimmen. Seit 1983 verwendet man CCD Kameras anstatt der Fotoplatten. Mittels Satelliten können heute die störenden Effekte der Erdatmosphäre umgangen werden und die Positionen und Eigenbewegungen der Sterne sehr genau bestimmt werden.

### 6.2 Teleskope

- 1. Was sind die grundlegenden Eigenschaften eines Teleskops welche Kenngrößen sind wichtig und warum?
- 2. Welche unterschiedlichen Typen OPTISCHER Teleskope gibt es? Nennen Sie mindestens 3 und erläutern Sie ihre Funktionsweise!

### 6.3 Abbildungsmaßstab

Dem Versuch ist der Negativ-Abzug einer Fotoplatte beigelegt. Sie wurde mit dem Bruce-Astrografen der Landessternwarte Heidelberg-Königstuhl aufgenommen und zeigt einen Himmelsausschnitt des Sternbildes Lyra (dt. Leier). Bearbeiten Sie dazu folgende Aufgaben:

- 1. Identifizieren Sie mit Hilfe eines Sternatlas die beiden hellsten Sterne im Bild. Nutzen Sie den beiliegnden Auszug aus einem Sternkatalog und geben Sie ihre Koordinaten an. Definieren Sie zudem die Orientierung der Fotoplatte: Wo befindet sich Norden bzw. Osten?
- 2. Machen Sie sich folgendes klar, bevor Sie im nächsten Aufgabenteil den Abbildungsmaßstab der Fotoplatte bestimmen: Bei der Umrechnung einer Differenz in Rektaszension (RA) in das Gradmaß ist eine Deklinationsabhängigkeit zu beachten, eine Stunden entsprechen nicht immer 15◦ ! Schauen Sie sich zur Verdeutlichung eine Karte des Himmelsnordpols an und erklären Sie, warum dies so ist!
- 3. Nutzen Sie die identifizierten Sterne und ermitteln Sie den Abbildungsmaßstab der Fotoplatte in [Bogensekunde/mm] und [cm/Grad]! Wie ist die Winkeldimension des gesamten Bildfeldes in Grad?
- 4. Bestimmen Sie die Brennweite des verwendeten Fernrohrs über den Zusammenhang  $y = f \tan(\theta)$ ! (Hinweis: Der Abzug ist eine 1:1 Wiedergabe der Fokalebene. y und θ: gemessene Strecke auf Fotoplatte und dazugehöriger Winkel, f: Brennweite des Teleskops.)
- 5. Wie groß wären bei gegebener Brennweite Sonne und Mond auf der Bruce-Platte?
- 6. Wie groß müsste die Platte bei gleicher Brennweite sein, um den großen Wagen abzubilden? Ein grobe Schätzung mit Hilfe der Karten reicht aus!

### 6.4 Abbildungsgüte

Das Ziel bei der Konstruktion eines Astrografen ist eine gleichmäßige, fehlerfreie und isometrische Wiedergabe eines Himmelausschnittes auf eine größere plane Fläche (Fotoplatte oder CCD). Dies gelingt nicht immer perfekt, daher müssen die Abbildungseigenschaften von Aufnahmen überprüft werden.

- 1. Warum sind die Bilder von Sternen auf den Photoplatten nicht punktförmig, sondern (unterschiedlich stark) ausgedehnt? Ist dies ein Abbildungsfehler? bearbeiten Sie dazu:
	- a) Berechnen Sie den Winkeldurchmesser der Sonne für den Fall, sie stünde in derselben Entfernung wie Sirius (0,485 pc). Wie groß müsste die Sonne demnach auf der Fotoplatte sein? Vergleichen Sie das Ergebnis mit der Fotoplatte.
- b) Das Auflösungsvermögen  $\alpha_b$  eines Fernrohrobjektives des Durchmessers D ist gegeben durch  $\alpha_b = 1, 2 \cdot \arcsin(\lambda/D)$ . Wie groß ist  $\alpha_b$  für das Bruce-Teleskop-Objektiv mit einem Durchmesser von  $D = 40$  cm? Ist das Auflösungsvermögen für die Sternabbildung verantworlich?
- 2. Untersuchen Sie qualitativ die Abbildungsgüte des Teleskops durch Vergleich der Sternabbildungen in der Mitte und am Rand der Fotoplatte! Welcher Abbildungsfehler könnte hier vorliegen und wie kommt er zustande?

### 6.5 Astrometrie: Eigenbewegung des Schnellläufers BD +18◦ 2776

Bestimmen Sie die relative Eigenbewegung des Sterns BD +18◦ 2776 im Rahmen der folgenden Aufgaben. Nutzen Sie dazu als Hilfsmittel die beigefügte Sterntabelle (Tabelle 6.5), sowie die Aufnahmen des Deep Sky Survey (Abb. 6.1).

- 1. Identifizieren Sie den Stern BD +18◦ 2776 auf den Aufnahmen des Deep Sky Survey! In welchem Sternbild befindet sich der Stern?
- 2. Ermitteln Sie zunächst analog zu Aufgabe 6.3 den Abbildungsmaßstab des Deep Sky Suerveys und bestimmen Sie anschließend die relative Eigenbewegung des Sternes  $(\mu_{\alpha}, \mu_{\delta}, \mu)$ .
- 3. Bestimmen Sie nun mit Ihren Ergebnissen, der Radialgeschwindigkeit  $v_{rad} = 25 \text{ km/s}$  und der Entfernung  $d = 10, 3 \text{ pc}$  die Raumgeschwindigkeit von BD  $+18°$  2776.
- 4. Beschreiben Sie kurz, wie die Radialgeschwindigkeiten von Sternen gemessen werden!
- 5. Wie ermittelt man mit der Parallaxenmethode die Entfernung zu anderen Sternen? Wie ist die Reichweite dieser Methode begrenzt?

| Nr. | ID             | $\alpha$            | $\lambda$                        | PosErr               | $m_{\nu}$ |
|-----|----------------|---------------------|----------------------------------|----------------------|-----------|
|     | 1 GSC 1463 393 | $13^h 45^m 35.69^s$ | $+17^{\circ}$ 44' 32,8"          | $0.2^{\circ}$        | 9,38      |
|     | 2 GSC 1463 540 | $13^h 45^m 33.55^s$ | $+17^{\circ}$ 47' $11.9^{\circ}$ | $0.2$ <sup>"</sup>   | 12,46     |
|     | 3 GSC 1463 922 | $13^h 45^m 26,70^s$ | $+17^{\circ}$ 49' 58,1"          | $0.2^{\prime\prime}$ | 9,38      |
|     | 4 GSC 1463 797 | $13^h44^m35.38^s$   | $+17^{\circ}$ 42' 35,4"          | $0.2^{\circ}$        | 9,38      |

Tabelle 6.1: Sterntabelle mit Koordinaten aus dem GSC-Katalog.

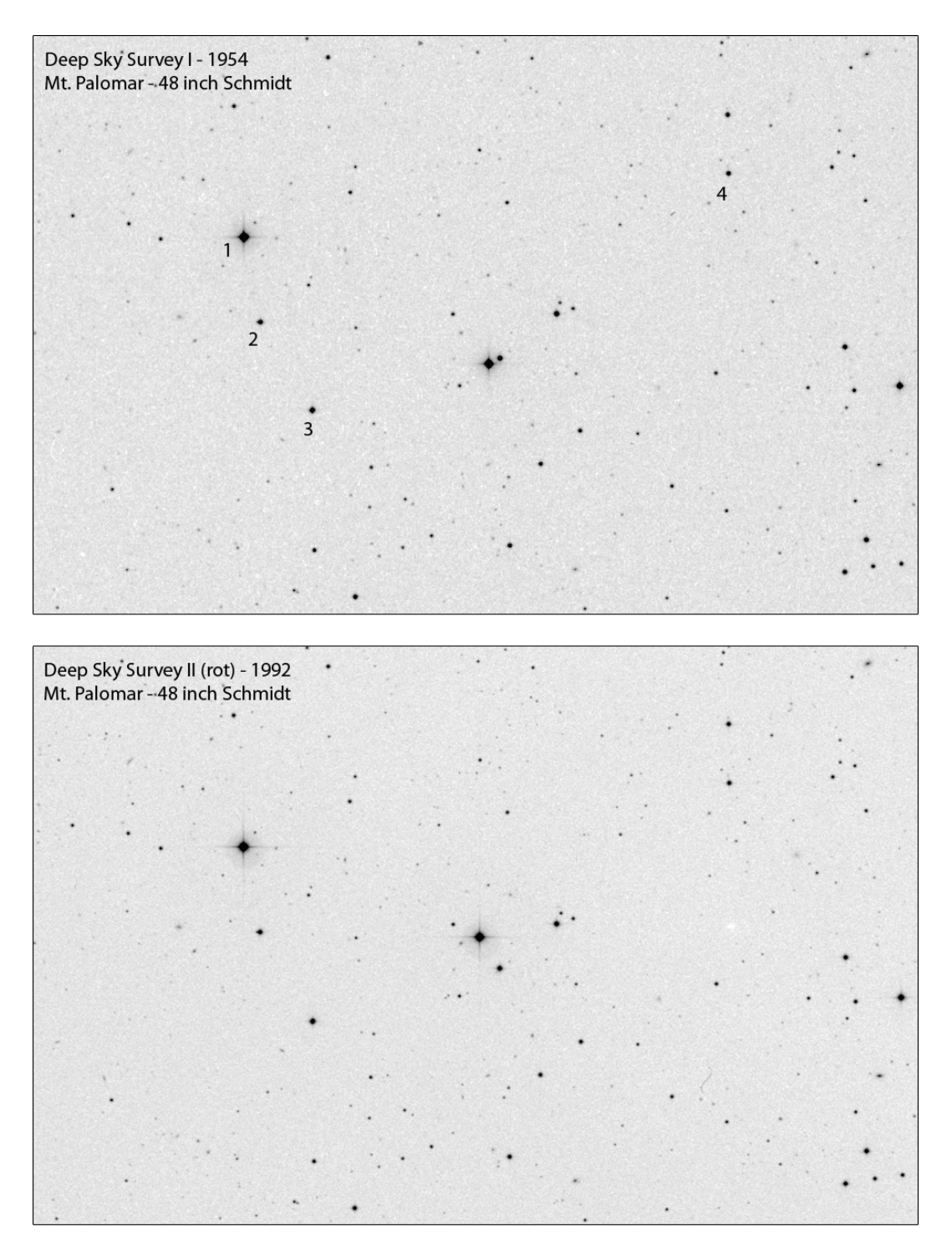

Abbildung 6.1: Aufnahmen der Region um BD  $+18^{\circ}$  2776 aus den Himmelsdurchmusterungen DSS von 1954 und DSS II von 1992.

# Versuch 7 Exoplaneten

Im Rahmen dieses Rechenversuches werden die Methoden zur Entdeckung von extrasolaren Planeten und die theoretische Wahrscheinlichkeit der Entdeckung von Leben auf diesen Planeten diskutiert. Man geht davon aus, dass einfachste Lebensformen auch auf dem Mars existieren könnten. Höhere Lebensformen aber kann es nach heutigem Wissensstand nur auf Planeten in habitablen Zonen anderer Sonnensysteme geben. Zur Bearbeitung benötigen Sie einen Taschenrechner. Der Versuchsanleitung liegen zusätzlich Artikel bei.

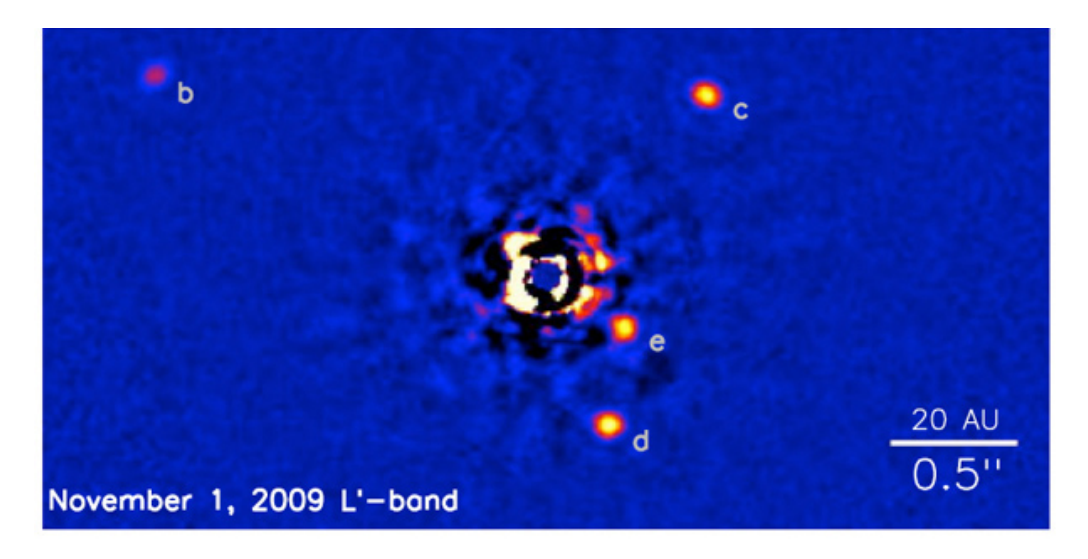

Abbildung 7.1: 30 Mio. Jahre alter Hauptreihenstern, 1,5 Sonnenmassen, Entfernung 129 Lichtjahre, 4 Planeten mit 3 bis 8 Jupitrmassen direkt abgebildet (NASA).

### 7.1 Wie findet man Exoplaneten?

Direkter Nachweis des reflektierten Lichts Die nahe liegendste Methode ist, direkt das vom Planeten reflektierte Licht nachzuweisen. Allerdings sind Planeten im Vergleich zu ihren Sternen sehr lichtschwach.

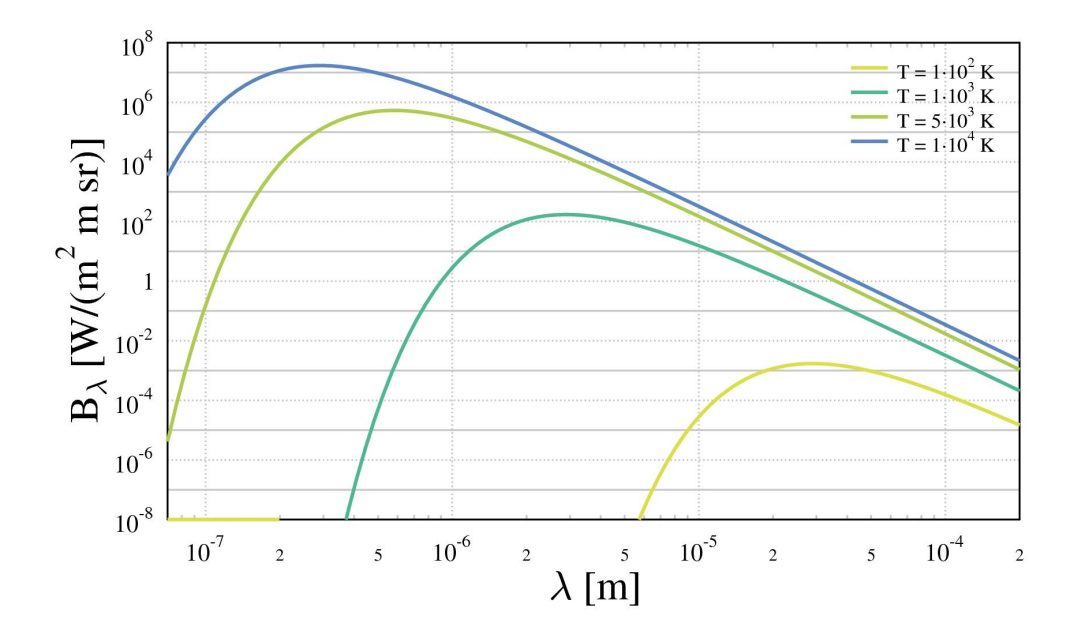

Abbildung 7.2: Schwarzkörperkurven verschiedener Temperaturen.

- 1. a) Schätzen Sie ab, um welchen Faktor die Strahlung des Jupiter im Vergleich zur Sonne schwächer ist. HINWEIS: Jupiter sendet im sichtbaren Licht keine eigene Strahlung aus, sondern reflektiert nur die von der Sonne ausgesendete Strahlung. Berücksichtigen Sie die Geometrie sowie die geometrische Albedo von Jupiter. Ist die Strahlung eines Planeten direkt nachweisbar?
	- b) Diese Überlegungen gelten für den sichtbaren Bereich. Im IR kommt aber die thermische Strahlung des Planeten aufgrund seiner Eigentemperatur hinzu, sodass ein direkter Nachweis leichter möglich ist. Schätzen Sie das Helligkeitsverhältnis von Jupiter und Sonne im IR anhand der Schwarzkörperkurven in Abbildung 7.2.
	- c) Neben dem großen Helligkeitskontrast wird ein direkter Nachweis durch den kleinen Winkelabstand erschwert, unter dem die Strecke Planet-Stern erscheint. Wie groß ist der Winkelabstand des Jupiter von der Sonne aus 1 pc Entfernung, d.h. vom nächsten Stern aus gesehen? Wie groß ist der Winkelabstand aus 5 pc Entfernung? (Tipp: Wie ist das Parsec definiert?)
- 2. Überlegen Sie, inwieweit Jupiter mit den heutigen technischen Möglichkeiten bei perfekter Abblendung der Sonne direkt nachweisbar wäre. Das Hubble Teleskop besitzt eine Spiegeldurchmesser 2,4 m und eine Grenzgröße von  $m \approx 30$  mag, die scheinbare Helligkeit von Jupiter in Opposition ist  $m = -2.4$  mag. In welcher Entfernung wäre Jupiter damit noch nachweisbar? Vergleichen Sie das Ergebnis mit der Größe der Milchstraße.

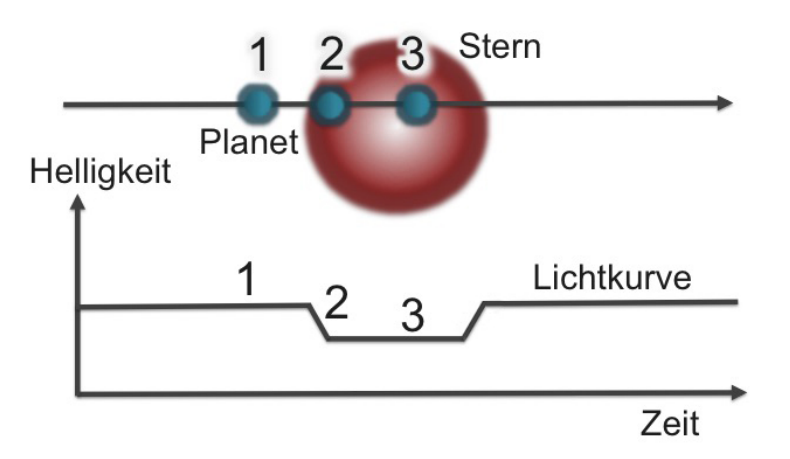

Abbildung 7.3: Darstellung der Transitmethode zur Entdeckung Extrasolarer Planeten.

Transitmethode Die Transitmethode wird vom Weltraumteleskop Kepler angewandt. Hierbei kommt es zu einem geringfügigen Helligkeitsabfall, wenn der Planet vor seinem Stern vorbei wandert (siehe Abbildung 7.3). Kepler hat mit dieser Methode inzwischen auch einige erdähnliche Planeten gefunden.

- 3. a) Welche Präzision ist bei der Messung nötig, um erdähnliche Planeten finden? Wie stark fällt die Helligkeit der Sonne bei einem Transiten von Erde und Jupiter ab?
	- b) Ist es leichter oder schwieriger, einen Planet um einen großen Stern mit z.B. 10 Sonnenradien zu finden?
	- c) Kepler beobachtete permanent rund 190000 Sterne und fand etwa 2500 Planetensysteme. Wie viele potentielle Planetensysteme gibt es demnach in der Galaxis?
	- d) Wieso stellen die 2500 Planetensysteme sogar nur eine Untergrenze dar?

Astrometrie Da der gemeinsame Schwerpunkt des Systems Planet-Zentralstern in Ruhe bleibt, verschiebt sich in Folge der Bahnbewegung des Planeten die Position des Zentralsterns am Himmel.

4. Wie groß ist die Verschiebung der Position der Sonne aufgrund des Jupiters aus einer Entfernung von 1 pc gesehen? Ist dieser Effekt leicht messbar? (Zum Vergleich: Sterne haben auf Aufnahmen mit erdgebundenen Teleskopen ohne adaptive Optik einen Durchmesser von typischerweise einer Bogensekunde.)

Radialgeschwindigkeitseffekte Die Bahnbewegung eines Planeten bewirkt eine Änderung der Radialgeschwindigkeit des Zentralsterns. Benutzen Sie den Abstand des Sonnenmittelpunktes zum Schwerpunkt des Systems Sonne-Jupiter aus der vorigen Aufgabe und die Umlaufzeit des Jupiter von 11 Jahren.

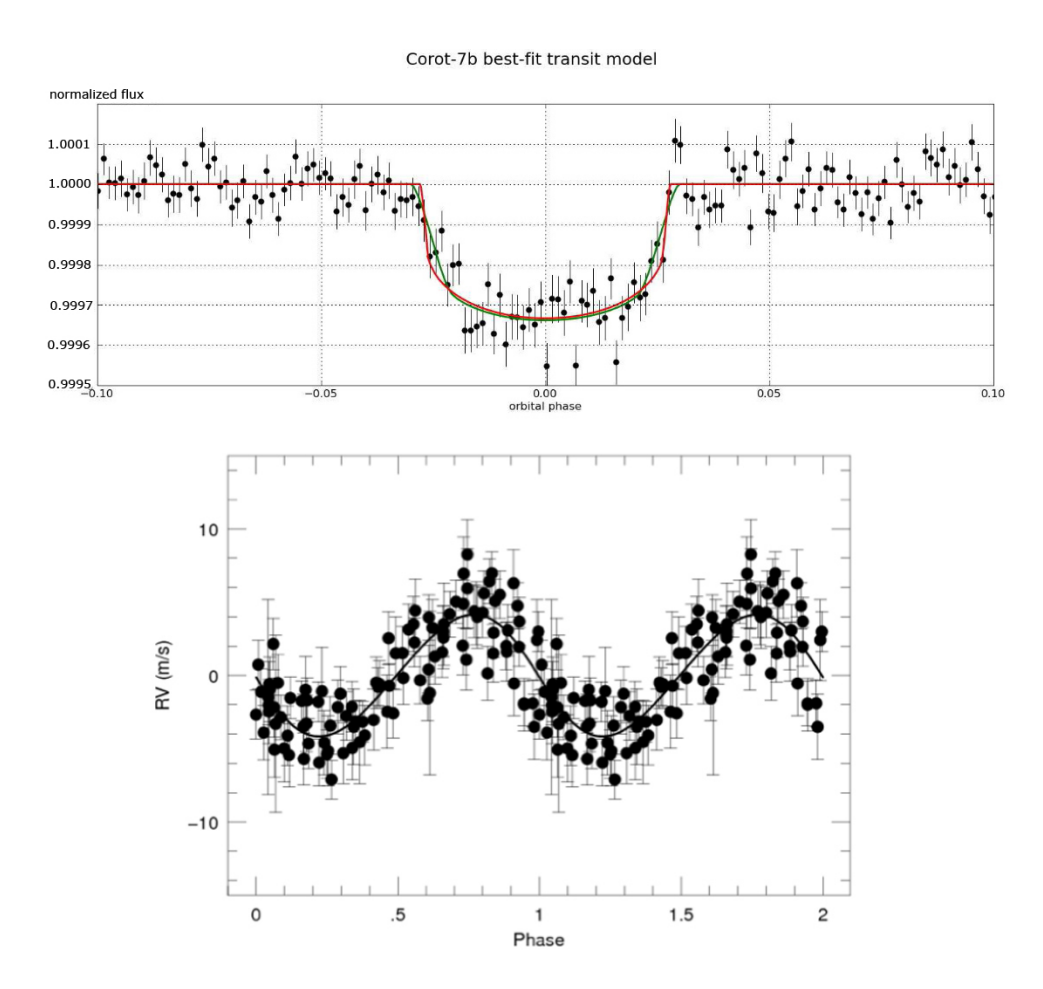

Abbildung 7.4: Oben: Lichtkurve eines Transits des Exoplaneten Corot-7b [Leger et al. (2009)]. Unten: Radialgeschwindigkeitskurve des Sterns Corot-7 [Queloz et al. (2009)].

5. Wie groß ist der Effekt im Vergleich zur Radialgeschwindigkeit von Sternen, wie sie etwa im beigefügten Artikel "Laser Frequency Combs for Astronomical Observations" zu finden sind?

Beispiel Corot-7b war der erste Exoplanet eines bestimmten Typs und wurde 2009 mit dem Corot-Satelliten entdeckt. Er umkreist einen G9V-Sterne (0,87 Sonnenradien) in 490 Lichtjahren Entfernung.

- 6. a) Bestimmen Sie aus der Tiefe der Flussabschwächung in Abbildung 7.4 den Durchmesser des Planeten in Erdradien.
	- b) Berechnen Sie nun aus der Periode von 0,8535 Tagen und einer Sternmasse von 0,93 Sonnenmassen die große Halbachse a der Planetenbahn und vergleichen Sie die Werte mit Merkur!
	- c) Ermitteln Sie nun mit Hilfe der Radialgeschwindigkeitskurve von Corot-7 die Masse Planeten. Kann man von einer kreisförmigen Bahn ausgehen? Aus der Masse folgt dann auch die Dichte - zu welchem Planetentyp passt das Ergebnis? Vergleichen Sie mit Planeten des

Sonnensystems! Corot-7b war der erste Exoplanet dieses Typs!

### 7.2 Leben auf anderen Planeten

Die Drake Gleichung schätzt ab, in wie vielen Planetensysteme es intelligentes Leben geben kann:

$$
N = R \cdot A \cdot B \tag{7.1}
$$

mit  $A = f_1 f_2 f_3$  und  $B = f_4 f_5 f_6 f_7$ . N entspricht der Zahl extraterrestrischer, technologischer Zivilisationen (ETZ) und R ist die Anzahl der Sterne in unserer Galaxis. Der astronomische Faktor A beinhaltet die Zahl aller Sterne, die nicht zu heiß bzw. zu kalt sind und nicht Mitglieder eines Doppelsternsystems sind  $(f_1)$ , den Anteil der Sterne mit erdähnlichen Planeten  $(f_2)$  und den Anteil dieser Planeten, die in der bewohnbaren Zone liegen  $(f_3)$ . Der biologische Faktor B steht für die Wahrscheinlichkeiten der Entwicklung einzelligen Lebens  $f_4$ , die Entwicklung zu komplexen Organismen wie z.B. Säugetieren  $(f_5)$ , die Entwicklung von Intelligenz  $(f_6)$  und die Wahrscheinlichkeit, dass dieses Leben die Wissenschaft entdeckt und Technologie entwickelt  $f_7$ . Standardmäflig wird  $f_4 = 0,1$  und  $f_5 = f_6 = f_7 = 1$  angenommen.

- 1. Wie viele Zivilisation gibt es, wenn wir für das Alter der Galaxie 10 Milliarden Jahre und für die Lebensdauer der Zivilisation 1 Million Jahre annehmen? Wie groß ist diese Zahl, wenn wir pessimistischer (oder realistischer) sind und  $f_5 = f_6 = f_7 = 0.1$  und als Lebensdauer einer Zivilisation 1000 Jahre annehmen?
- 2. Überlegen Sie sich warum der Faktor ETZ klein ist. Welche Voraussetzungen müssen gegeben sein, damit sich intelligentes Leben entwickeln kann?
- 3. Wieviele Exoplaneten wurden bisher entdeckt? Überlegen Sie hieraus: Wieviele ETZ könnte es im ganzen Universum geben?

Versuch 7 Exoplaneten

## Planetenbahnen

Diese Aufgaben thematisieren die Bewegung des Syergplaneten Pluto und des Erde-Mond-Systems. Zur Durchführung der Berechungen werden Ihnen Ephemeriden von Pluto und der Sonne zur Verfügung gestellt.

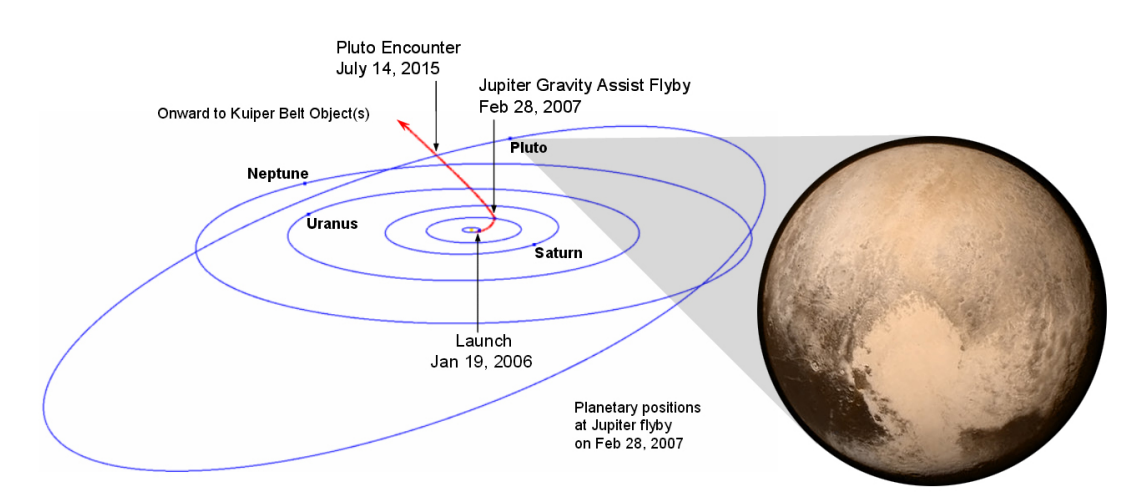

Abbildung 8.1: Der Zwergplanet Pluto wurde 2015 das erste Mal von einer Sonde untersucht. (Bild: NASA)

### 8.1 Grundlagen

Unter dem sogenannten Zweikörperproblem, auch als Keplerproblem bekannt, versteht man in der Physik die Berechnung der Bewegung zweier miteinander gravitativ wechselwirkender Körper. Kepler gelang es Ende des 16./Anfang des 17. Jahrhunderts die Lösung in Form der drei Keplergesetze zu formulieren.

- 1. Wie lauten die Keplerschen Gesetze? Erläutern Sie sie!
- 2. Wie ist die Ekliptik definiert? Durch welche Konstanten (= klassische "Bahnelemente") wird eine Planetenbahn beschrieben?
- 3. Was sind Ephemeriden?
- 4. Warum zählt Pluto heute nicht mehr zu den Planeten?

### 8.2 Die geozentrische Plutobahn

In diesem Aufgabenteil wird die scheinbare Bahn des Pluto untersucht. Dazu finden Sie beiliegend die Ephemeriden von zwei aufeinander folgenden Jahren.

- 1. Erstellen Sie eine grafische Darstellung der Plutobahn für zwei aufeinander folgende Jahre in  $\alpha$  und  $\delta$ . (Hinweise: Darstellung der Planetenbahn in rechtwinkligen Koordinaten. Beide Koordinaten sollen in gleichem Maßstab aufgetragen werden. Werden später Winkeldifferenzen in Rektaszension bestimmt, ist eine deklinationsabhängige Korrektur über  $cos(\delta)$  nötig!)
- 2. Diskussion der gezeichneten Bahnkurve und scheinbaren Bahngeschwindigkeit. Aus welchen Bewegungen setzt sich die scheinbare Plutobahnbewegung zusammen?
- 3. Legen Sie die Zeitpunkte von Opposition und Konjunktion zur Sonne für die gewählten Jahrgänge (Anhand der Bewegung in  $\alpha$  und  $\delta$ ) fest!
- 4. Ermitteln Sie anhand der Bewegung Plutos dessen Entfernung. Tipp: Stellen Sie die scheinbare Bewegung Plutos ohne dessen Bahnbewegung dar. (vgl. mit Entfernungsmessung von Sternen!)
- 5. Ermitteln Sie nun aus den Beobachtungsdaten Plutos Umlaufdauer und zusätzlich mit Hilfe des 3. Keplergesetzes die große Halbachse der Plutobahn. Wie erklären sich die Unterschiede zu den Literaturwerten?

### 8.3 Das Erde-Mond-System

Die genaue Beschreibung der Mondbahn ist eine Herausforderung. Sie kann näherungsweise als Kepler-Ellipse mit einem mittleren Radius von 384000 km und einer Exzentrizität von 0,056 beschrieben werden.

- 1. Durch welche Einflüsse weicht die Mondbahn von einer Kepler-Ellipse leicht ab?
- 2. Zu dieser Aufgabe finden Sie beiliegend die Ephemeride der Sonne für ein ganzes Jahr. Überlegen Sie unter Berücksichtigung der Ekliptik-Definition, wieso es zu einer Schwankung der ekliptikalen Breite der Sonne kommt! (Sollte diese nicht immer genau 0 ◦ sein?)
- 3. Mit den Überlegungen zur letzten Aufgabe bestimmen Sie nun die Lage des Baryzentrums von Erde und Mond und erstellen Sie zur Erläuterung eine Skizze! (Folgende Werte sind als gegeben anzusehen: Inklination der Mondbahn:  $5,25^{\circ}$ , Abstand Erde-Sonne  $149,6 \cdot 10^6$  km.)
- 4. Berechnen Sie weiterhin die Masse des Mondes! (Folgende Werte sind als gegeben anzusehen: Erdmasse  $5,97 \cdot 10^{24}$  kg, Abstand Erde-Mond 384000 km.)

## Vermessung von Kleinplaneten mittels CCD-Technik

Kleinplaneten gehören zu den Kleinkörper unseres Sonnensystems, man bezeichnet sie auch als Planetoiden oder Asteroiden. Die meisten von ihnen, ca. 95%, bewegen sich auf elliptischen Bahnen im Asteroidengürtel zwischen Mars und Jupiter. Seit Beginn des 19. Jahrhunderts erhöht sich die Zahl der bekannten Objekte permanent. Inzwischen sind im gesamten Sonnensystem fast 700.000 derartige Objekte bekannt, jedoch haben nur wenige einen Durchmesser von 100 km oder mehr.

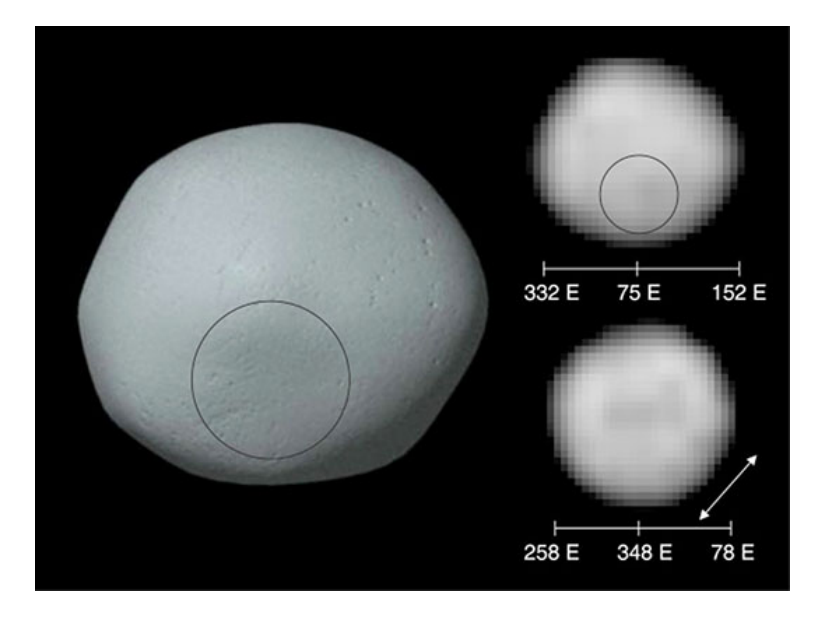

Abbildung 9.1: Modell des rund 550 km großen Kleinplaneten Pallas. Rechts: Die bislang besten Bilder des HST. (Bild: NASA)

### 9.1 Theoretische Grundlagen

Die Entdeckung und Vermessung von Kleinplaneten ist sogar in der technischen Reichweite von Amateurastronomen. Um die Bahnelemente eines Asteroiden bestimmen zu können müssen möglichst viele aufeinander folgende Beobachtungen durchgeführt werden. Bei jedem Mal müssen die äquatorialen Koordinaten des Objektes bestimmt werden. Dazu werden mit einer Kamera mehrere Aufnahmen des betreffenden Himmelsareals erstellt. Heutzutage sind in der Astronomie Kameras mit CCD-Technik, also Silizium-Halbleiterchips üblich. Die Daten werden direkt am Computer ausgewertet.

Für das Gelingen dieses Versuchs ist es erforderlich, dass Sie sich im Vorfeld gut auf die relevanten Themengebiete vorbereiten! Lesen Sie sich in die folgenden Themen ein: Bahnen von Kleinplaneten, Ephemeriden, CCD-Technik.

### 9.2 CCD-Kameras

- 1. Machen Sie sich die Funktionsweise einer CCD-Kamera klar und erläutern Sie deren Arbeitsprinzip.
- 2. Erklären Sie, aus welchen Komponenten das Ausgangssignal des CCD neben dem Signal des Objektes besteht!
- 3. Sie wollen Winkelabstände zwischen mehreren Objekten, z.B. von Sternen mit Hilfe einer CCD-Kamera bestimmen. Dazu ist es notwendig den Abbildungsmaßstab zu kennen. Gegeben sei eine Teleskop-Brennweite von 2000 mm und eine Pixelgröße des Chips von 9  $\mu$ m (4008 x 2672 Pixel). Berechnen Sie den Abbildungsmaßstab in Bogensekunden pro Pixel! Wie groß wären Sonne und Mond auf dem Chip (in Pixeln und Millimeter)?
- 4. Warum sind die Abbildungen von Sternen auf Aufnahmen nicht punktförmig, sondern ausgedehnt? Welche Rolle spielen dabei die Faktoren Eigendurchmesser der Sterne, Auflösungsvermögen eines Teleskops und mögliche Störeffekte? Diskutieren Sie als Beispiel den Stern Sirius:  $m_{Sirius}$  = -2<sup>m</sup>,  $M_{Sirius} = 1,43<sup>m</sup>$  und  $R = 1,71$  Sonnenradien.

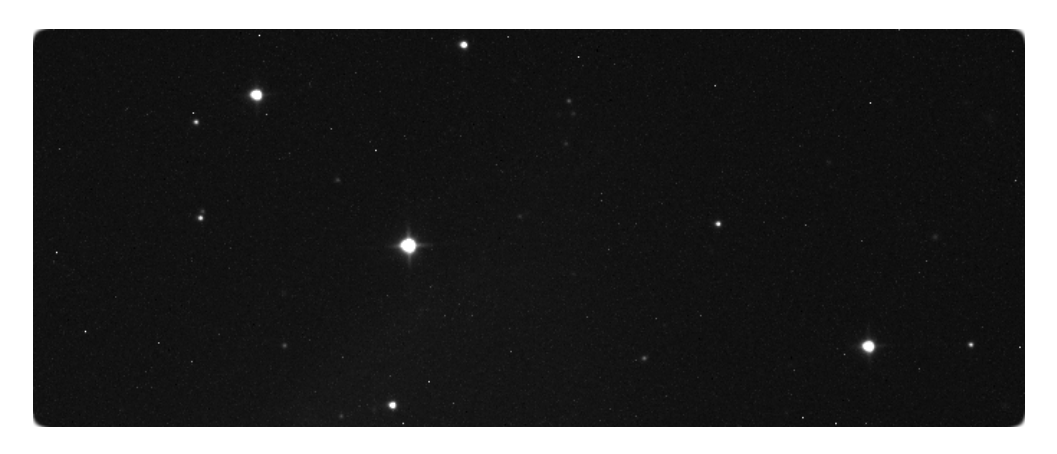

Abbildung 9.2: Sterne auf einer CCD-Aufnahme.

### 9.3 Asteroidenbahnen

- 1. Erstellen Sie eine Übersicht der klassischen Parameter zur Beschreibung einer Asteriodenbahn (Bahnlage, Form, etc.)!
- 2. In welchem Wertebereich erwarten Sie die Parameter a und i für einen Asteroiden und warum?

### 9.4 Astrometrie: Auswertung von Messdaten

Dieser Versuch basiert auf Beobachtungsdaten des Taunus-Observatoriums, zu dem auch eine Beobachtungsnacht im Rahmen des Praktikums veranstaltet wird. Bei zwei Beobachtungen wurden Messdaten des Kleinplaneten Pallas mit den zur Verfügung stehenden Geräten beobachtet und seine Position mit einer CCD-Kamera bestimmt gewonnen. Diese sollen nun astrometrisch ausgewertet werden, um die Bahn des Objekts zu bestimmen. Dazu wird das Programm Astrometrica verwendet, ein Link befindet sich auf dem Desktop. Die Daten liegen ebenfalls auf dem Desktop im Ordner Asteroiden.

1. Werten Sie nun die Messdaten mit Hilfe der folgenden Anleitung für das Arbeiten mit der Software Astrometrica aus!

#### Daten in Astrometrica laden

- Starten Sie das Programm Astrometrica. Das Programm fragt eventuell zunächst, ob die Dateien MPCreport.txt und Astrometrica.log ersetzt werden sollen klicken Sie auf Ja!
- Nun muss der Datensatz der ersten Beobachtungsnacht geladen werden (File -> Load images...). Navigieren Sie in das Unterverzeichnis Pallas 2010-06-04 und öffnen sie die dort enthaltenen Dateien. Zu jedem Bild wird zur Kontrolle die Aufnahme-Zeit (in UTZ) überprüft. Bestätigen sie jeweils mit OK.

#### Pallas identifizieren

• Identifizieren Sie zunächst den Asteroid Pallas auf den Aufnahmen. Dazu ist es sinnvoll, die Aufnahmen zu "blinken", damit er sich durch seine Eigenbewegung verrät (Tools -> Blink images). Das Programm versucht nun alle Bilder anhand der Sterne passend zueinander auszurichten, bevor die Animation startet. Dieser Vorgang dauert bis zu 4 Minuten. Anschließend können Sie Pallas anhand seiner Eigenbewegung erkennen. Ist dies geglückt, muss die Animation

im Menü Tools wieder gestoppt und dann das Animationsfenster geschlossen werden!

• Nun beginnt die astrometrische Auswertung, klicken Sie im Menü Astrometry auf Data Reduction.... Im folgenden Dialogfenster verlangt das Programm nach den Koordinaten der Bildmitte. Rektaszension: 15h 10m 44,7s; Deklination: 26◦ 20' 48" Nord. Nach einer Bestätigung mit OK gleicht Astrometrica die Aufnahmen automatisch einzeln mit dem UCAC-2-Sternkatalog ab, dieser enthält Daten über 48.330.571 Sterne! Dieser Prozess dauert daher in der Regel 5 bis 10 Minuten. Ist die Ausrichtung gelungen, gibt Astrometrica eine Liste mit den gefundenen Referenzsternen für jedes Bild aus.

#### Sollte es zu Problemen/Fehlermeldungen kommen, fragen Sie einen Betreuer!

#### Positionsbestimmung

• Jetzt muss die Position von Pallas in jedem der Bilder bestimmt werden. Klicken Sie dazu möglichst mittig auf das zuvor als Pallas identifizierte Objekt (nutzen sie die Zoom-Funktion!). Das Programm legt automatisch einen Gauß-Fit über das Objekt. Das Klicken auf das Objekt setzt lediglich die Startwerte für den Fit!

Warum weicht die Form der Datenpunkte vom Gauß-Profil ab und was bedeutet dies für die Ergebisse?

- Liegt das Profil bis auf ca. 1 bis 2 Pixel genau zentrisch ist der Fit in Ordnung, klicken Sie dann im Bereich Object Designation auf die Schaltfläche  $, \ldots$ " und wählen Pallas aus.
- Zuletzt müssen die Daten mit Accept bestätigt werden. Sie werden automatisch in das Log-File MPCReport.txt im Ordner Asteroiden gespeichert.
- Schließen Sie das gerade ausgewertete Bild und bestimmen Sie in den restlichen Bildern ebenfalls die Position von Pallas!

#### Zweite Beobachtungsnacht

- Wenn sie mit den Daten der ersten Nacht fertig sind, fahren Sie mit den Aufnahmen im Ordner Pallas 2010-06-05 fort. Das Programm sollte nicht geschlossen werden, damit das Log-File nicht überschrieben wird und Daten verloren gehen!
- Gehen Sie mit den Daten genauso vor, wie zuvor beschrieben. Die Koordinaten der Bildmitte lauten hier: Rektaszension: 15h 10m 8,3s; Deklination: 26◦ 18' 44" Nord.
- Wenn Sie auch mit diesen Daten fertig sind, enthält das log-File 6 Datenpunkte mit Objekt-ID, Aufnahmezeitpunkt, Koordinaten in RA

und Dec, sowie die Helligkeit (ca. 10 mag). Darüber hinaus finden Sie im Dateikopf einige Angaben zum Beobachtungsstandort.

#### Bahnbestimmung mit Find\_Orb

- Nun gilt es aus den gewonnen Daten, die klassischen Bahnelemente zu errechnen. Dazu werden allerdings Daten aus drei Beobachtungsnächten benötigt (warum?), weswegen ihnen in der Datei Pallas 2010-06-06.txt ein weiterer Datenpunkt zur Verfügung gestellt wird. Öffnen Sie das Log-File im Ordner Asteroiden mit einem Text-Editor und fügen Sie manuell die zusätzliche Zeile ein und speichern es ab!
- Starten sie jetzt das auf dem Desktop verlinkte Programm Find Orb und laden Sie mit Open... das Log-File.
- Die Daten werden nun unten in einer Liste angezeigt. Markieren Sie sie alle und klicken Sie so oft auf die Schaltfläche Auto-Solve, bis sich die Bahnparameter nicht mehr deutlich ändern.
- FERTIG! Sie können die Bahnelemente nun über Save elements speichern.
- In dem Verzeichnis finden sich außerdem noch weitere Textdateien mit Positionsdaten von 2011. Wie entwickeln sich die Ergebnisse, wenn Sie diese auch noch hinzufügen?
- 2. Vergleichen Sie Ihre Ergebnisse mit folgenden Literaturwerten und finden Sie heraus, zwischen welchen Planeten sich Pallas bewegt!

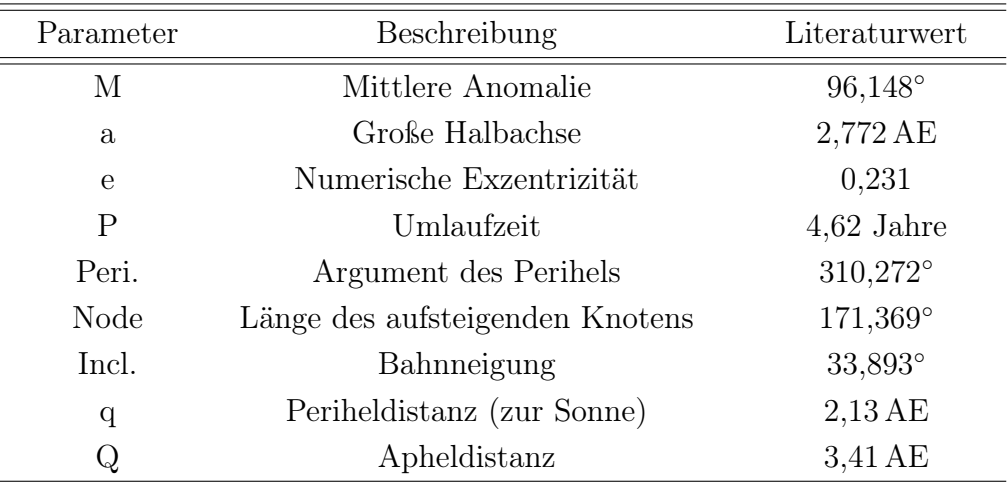

Tabelle 9.1: Literaturwerte für die Bahn von Pallas.

## Spektrale Klassifikation extragalaktischer Objekte

Die Klassifikation Aktiven Galaxien erfolgt mittels diagnostischer Diagramme nach Osterbrock. Durch Messung der Linienflüsse bestimmter Emissionslinien, die Ihnen im Folgenden erläutert werden, können Sie extragalaktische Objekte in Untergruppen unterteilen. Dies ist eine der grundlegenden und wichtigsten Aufgaben der modernen interpretativen Astrophysik. Die Klassifikation erfolgt hauptsächlich entsprechend ihrer optischen Emissionslinieneigenschaften, jedoch werden auch Beobachtungseigenschaften aus anderen Wellenlängenbereichen mit einbezogen (wie z.B. die Stärke der Radioemission). Die wichtigsten Typen von aktiven Galaxien werden in der folgenden Übersicht kurz beschrieben.

#### LINER - Galaxien

Bei LINER Galaxien handelt es sich um ein Übergangsstadium zwischen nichtaktiven und aktiven Galaxien mit schwach ausgeprägter Kernaktivität. Sowohl Sternentstehungsprozesse als auch Akkretion auf ein Schwarzes Loch können die Beobachtungsbefunde erklären. LINER Galaxien weisen relativ starke Emissionslinien von gering ionisierten Elementen auf. Sie werden durch das Verhältnis der Sauerstofflinien  $[OI]/[OIII] > 1/3$  und  $[OII]/[OIII] > 1$  definiert.

#### Seyfert 1 - Galaxien

Seyfert 1 Galaxien (aber auch Seyfert 2; siehe nächsten Abschnitt) werden durch die folgenden drei Eigenschaften charakterisiert:

- 1. Die Energiefreisetzung kann nicht allein durch die Emission von Sternen erklärt werden.
- 2. Die beobachteten Leuchtkräfte liegen zwischen etwa  $10^{42}$  und  $10^{47}$  erg s<sup>−1</sup>.
- 3. Die Energiefreisetzung ist in der Kernregion mit einem Radius kleiner als 0,01 pc konzentriert.

Dies bedeutet, dass in einem Volumen mit einem Radius von weniger als etwa 10 Lichttagen die Leuchtkraft von etwa  $10^8$  bis  $10^{12}$  Sonnen emittiert wird.

Hier sei zur Illustration daran erinnert, dass die Entfernung Sonne-Erde etwa 8 Lichtminuten und die mittlere Entfernung Sonne-Pluto 5,51 Lichtstunden beträgt. Die Leuchtkraft entstammt also einem Volumen vom 25-fachen des Sonnensystems! Ein Beobachtungsbefund, der stark auf Energieerzeugung in der Akkretionsscheibe eines supermassereichen Schwarzen Loches im Zentrum dieser Galaxien hinweist. Seyfert 1 Galaxien zeichnen sich durch hohe Linienbreiten der Wasserstofflinien aus  $(1500 \,\mathrm{km\,s^{-1}} \leq \mathrm{FWHM} \leq 10000 \,\mathrm{km\,s^{-1}})$ . Oft werden zuätzlich breite Linienflügel beobachtet, deren Linienbreite bei der Intensität der Kontinuumsemission (full-width at zero intensity, FWZI) Werte von  $20000 \,\mathrm{km\,s^{-1}}$  erreicht.

Die hohen Linienbreiten und der Nachweis der Fe II-Linienemission weisen darauf hin, dass in Seyfert 1 Galaxien die kernnahen Gebiete direkt sichtbar sind. Die absoluten Helligkeiten im visuellen Spektralbereich sind größer als  $M_V = -23$ .

#### Seyfert 2 - Galaxien

Seyfert 2 Galaxien weisen im Unterschied zu Seyfert 1 Galaxien schmale Wasserstofflinien auf. Die Linienbreiten sind vergleichbar mit denen von sogenannten verbotenen Linien des Gebietes der schmalen Emissionslinien (500 km s<sup>−</sup><sup>1</sup> ≤ FWHM ≤ 1000 km s<sup>−</sup><sup>1</sup> ). Bei Seyfert 2 Galaxien ist vermutlich die Emission aus der Kernregion nicht direkt sichtbar aufgrund der Absorption durch einen die Kernregion umgebenden molekularen Torus.

#### Schmallinige Seyfert 1 - Galaxien

Schmallinige Seyfert 1 Galaxien sind eine besondere Gruppe von AGNs mit

- 1. Linienbreiten des Wasserstoffs vergleichbar mit den Linienbreiten der verbotenen Linien, wie z.B. [O III], [N II] und [S II]. Typische FWHM-Werte der Hβ-Emissionslinie liegen zwischen 500 und 2000 km s<sup>−1</sup>.
- 2. Emissionslinien von Fe II, wie den optischen Multiplettlinien bei 4500 4600 Å und 5250 - 5350 Å, oder höher ionisierten Linien wie [Fe VII] 6087 Å und [Fe X] 6375 Å.
- 3. Das Verhältnis der [O III] zur Hβ-Linie ist kleiner als 3. Dies unterscheidet Seyfert 1 von Seyfert 2 Galaxien.

#### 10.1 Diagnostische Diagramme

Die Arbeit von Veilleux und Osterbrock (1987, ApJs. 663 295) dient als Basis für die Galaxienklassifikation. Dabei werden die Logarithmen der EmissionslinienFlussverhältnisse [N II]/H $\alpha$ , [S II]/H $\alpha$ , [O I]/H $\alpha$  gegen [O III]/H $\beta$  auftragen (siehe Diagramme im Anhang). Nicht-aktive Galaxien separieren von den aktiven Galaxien durch ihre Position in diesen Diagrammen. Ursache dafür ist die stärkere Ionisation von Elementen im Fall eines nicht-stellaren Kontinuums, wie es in den Kernen von aktiven Galaxien vom Typ Seyfert 1 und Seyfert 2 erfolgt durch das Verhältnis [O III]/Hβ (Shuder 1981, ApJ. 250 55). Sie finden die Diagramme in dieser Anleitung.

### 10.2 Spektrografie

- 1. Machen Sie sich den prinzipiellen Aufbau eines Spektrografen klar. Beschreiben Sie diesen zusammen mit einer Zeichnung in ihrem Protokoll!
- 2. Erklären Sie was "verbotene" Emissionslinien sind und warum sie so bezeichnet werden!

### 10.3 Analyse von Galaxien-Spektren mit IRAF

Zunächst muss das Programm IRAF unter Linux gestartet werden, gehen Sie dazu genau nach den folgenden Schritten vor. Achten Sie bei der Eingabe von Befehlen stets auf Groß/Kleinschreibung und Leerzeichen!

- Starten Sie eine Befehlskonsole / Terminal
- Schalten Sie auf eine tc Shell um und gehen Sie in das Grundverzeichnis: tcsh

 $cd$  / (mit Leerzeichen!)

- Initialisieren des Programmpaketes: source scisoft/bin/Setup.csh (Hier erscheinen ev. zwei Fehlermeldungen, diese können ignoriert werden.)
- Starten Sie ein xg-term: xgterm
- Gehen Sie in das Daten-Verzeichnis ( $Y = Rechnerummer$ ):  $\langle cd/home/astronY/Desktop/Daten-Versuch1 \rangle$
- Starten Sie IRAF durch Eingabe der folgenden Kommandos im Terminal: cl
	- noao one

Nun kann mit der Analyse des ersten Spektrums begonnen werden.

1. Nachdem Sie IRAF erfolgreich gestartet haben, können Sie sich das erste Spektrum anzeigen lassen. Nutzen Sie das Kommando "splot o1.fits". Identifizieren Sie die [O III]-Linie zwischen etwa 5000 und 5500 Å und bestimmen Sie deren Wellenlänge! Lassen Sie sich dazu den gewünschten Bereich heran zoomen. Bewegen Sie dazu den Cursor auf etwa 5000 Å und drücken dann die Taste a. Gehen Sie nun zu 5500 Å und wiederholen dies. Danach bewegen Sie den Cursor auf die Spitze der [O III]-Linie und betätigen Sie die Leertaste.

Der nun angezeigte x-Wert ist  $\lambda$ . Bestimmen Sie mit der Formel

$$
\frac{\lambda}{\lambda_0} = (1+z) \tag{10.1}
$$

die Rotverschiebung z. Hinweis: [O III] besitzt eine Ruhewellenlänge  $\lambda_0$ von 5007 Å. Um den gesamten Wellenlängenbereich wieder sichtbar zu machen geben Sie " $aa^{\mu}$  ein. Da im Spektrum o1.fits die [N II]-Linie nicht messbar ist, können Sie keine Werte in die diagnostischen Diagramme eintragen (H $\alpha$  wird immer überschätzt!).

Ist die vorliegende Galaxie eine Seyfert 1 oder Seyfert 2 Galaxie?

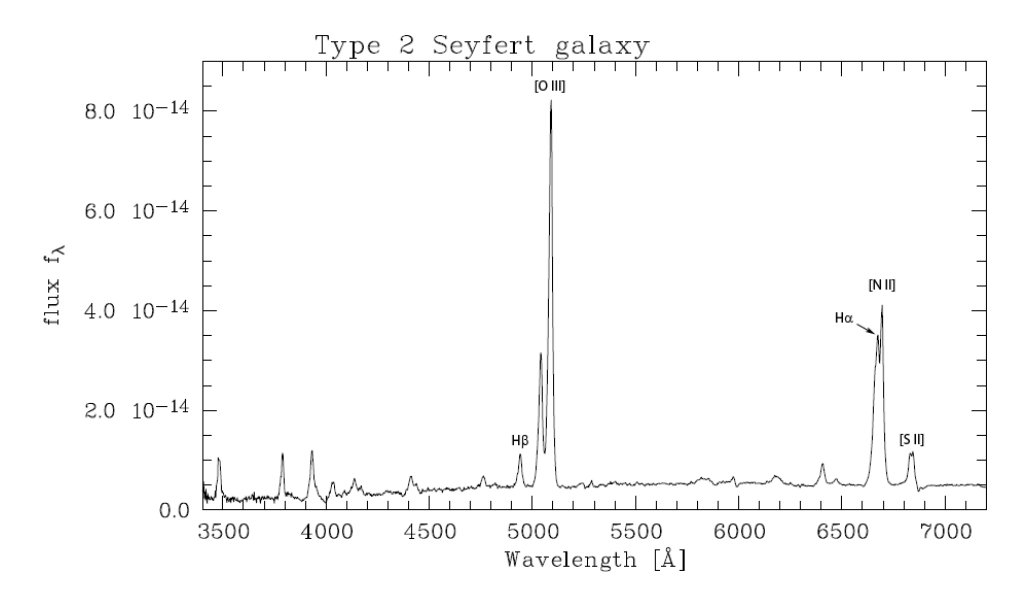

Abbildung 10.1: Beispielspektrum einer Seyfert 2 Galaxie.

2. Das splot-Fenster darf NICHT geschlossen werden! Betätigen Sie die Taste " $q$ ", um zum xg-term zu wechseln. Öffnen Sie im xg-term mit dem Befehl "splot o2.fits" das nächste Spektrum. Geben Sie 1 ein, bei Image band to plot (die .fits Datei enthält mehrere Spektren). Identifizieren Sie erneut die [O III]-Linie. Nach dem Anwählen des splot-Fensters mit der linken Maustaste können Sie wie bereits beschrieben den gewünschten Bereich heran zoomen. Berechnen Sie jetzt und in allen folgenden Spektren, wo die H $\beta$ -Linie liegen sollte, indem Sie (z + 1) anhand der Formel (0.1) durch die [O III]-Linie bestimmen. Da jede Linie die gleiche Rotverschiebung besitzt, können Sie unter Verwendung von  $\lambda_0$  aus der folgenden Tabelle das zugehörige  $\lambda$  berechnen. Dieses Verfahren können Sie immer anwenden, wenn Sie sich unsicher sind, ob Sie die richtige Linie fitten. Alle benötigten Ruhewellenlängen:

[O III] 5007 Å H $\beta$  4861 Å H $\alpha$  6563 Å [N II] 6583 Å [S II] 6721 Å [O I] 6300 Å

Zum Fitten eines Gauß-Profils gehen Sie wie folgt vor. Setzen Sie den Cursor an den linken Flügel der Linie auf Höhe des Kontinuums. Drücken Sie nun die Taste k. Setzen Sie den Cursor jetzt an den Fuß des rechten Flügels, ebenfalls auf Höhe des Kontinuums und drücken Sie erneut k. Die Gauß-Kurve wird nun samt den Fit-Parametern angezeigt. Sollte der Fit schlecht sitzen, wiederholen Sie den Vorgang einfach erneut. Ist der Fit erfolgreich, dann notieren Sie sich immer die Werte für den Fluss und FWHM!

Das gleiche Verfahren wenden Sie nun bei allen wichtigen Linien in allen 7 Spektren  $(0.02$ .fits" bis  $0.08$ .fits") an.

3. Zeichnen Sie die Objekte so weit möglich in die diagnostischen Diagramme ein! Sie werden feststellen, dass dies nicht immer möglich ist. Erläutern Sie warum das so ist! Überprüfen Sie immer die Lage der Hβ-Linie!

Wenn Sie mit der Auswertung fertig sind, wechseln sie mit " $q^{\mu}$  in das xg-term und beenden IRAF mit dem Befehl "logout". Danach können Sie das xg-term-Fenster und das Terminal schließen.

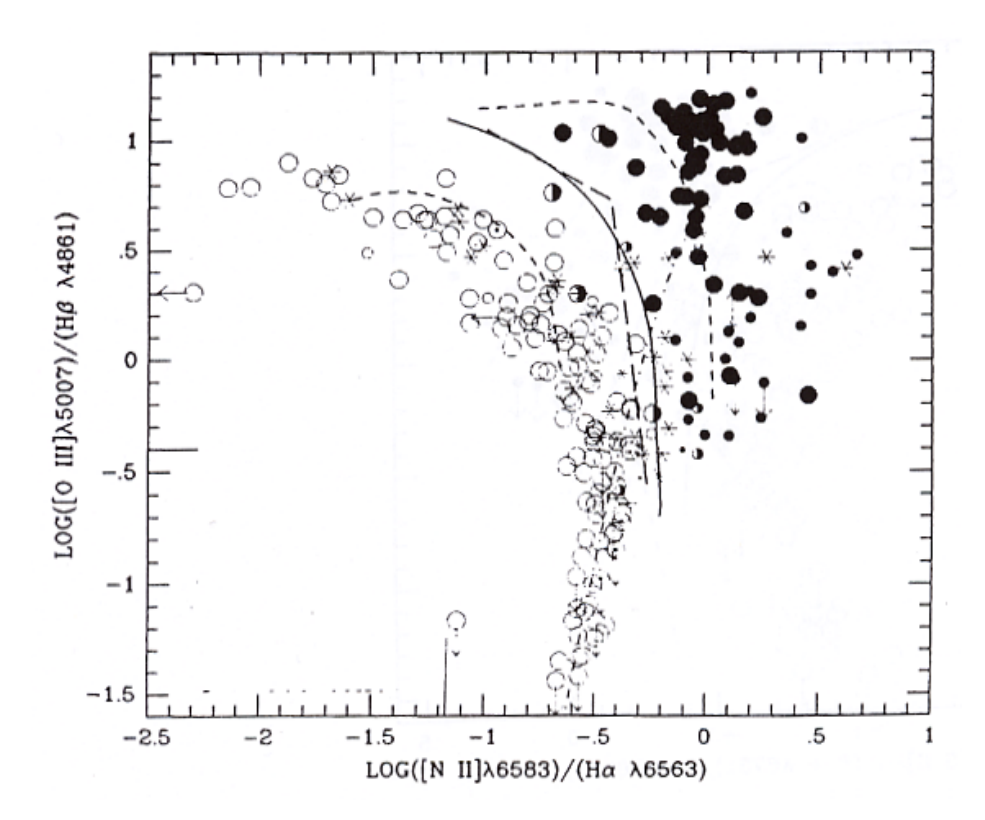

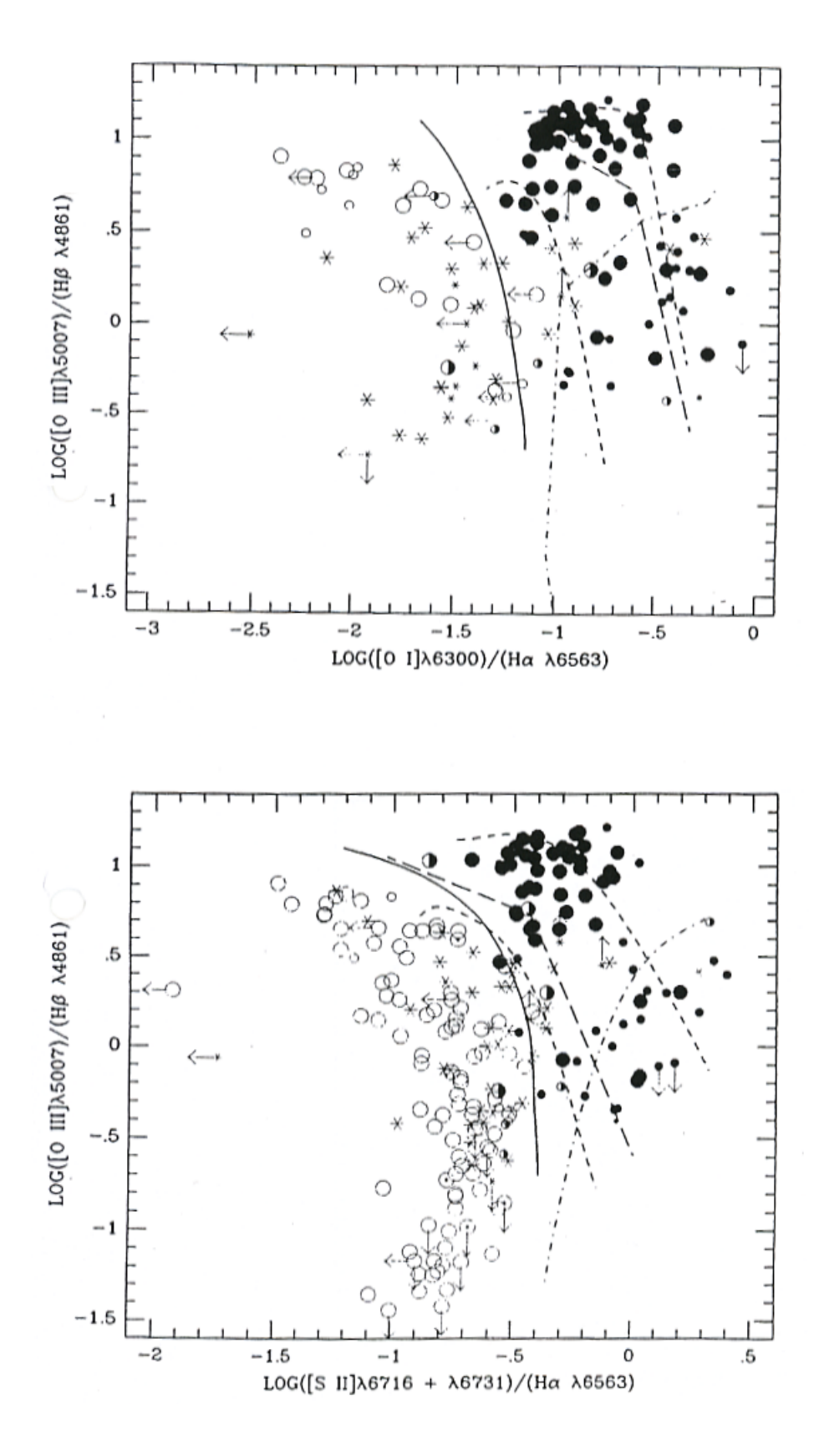

## Spektroskopie und Photometrie

### 11.1 Grundlagen

- 1. Erläutern Sie die Funktionsweisen von Prismen- und Gitterspektrografen! Wie vergleicht sich das Dispersionsverhalten der beiden Typen?
- 2. Was versteht man unter der Photometrie? Wie wird die Farbe eines Sterns per Photometrie gemessen? Was versteht man unter dem Farbindex und dem Farbexzess?

### 11.2 Sternspektren

Dieser Aufgabenteil thematisiert die Interpretation stellarer Spektren.

- 1. Erläutern Sie die physikalische Bedeutung von Spektralklassen! Welche Zustandsgröße drückt sich in der Spektralklasse bzw. Sternfarbe aus?
- 2. Warum verändert sich das Auftreten von Absorptionslinien mit der Spektralklasse?
- 3. Klassifizieren Sie die 3 unbekannten Sternspektren A-C in Abbildung 11.2 mit Hilfe der Beispielspektren in Abbildung 11.1!

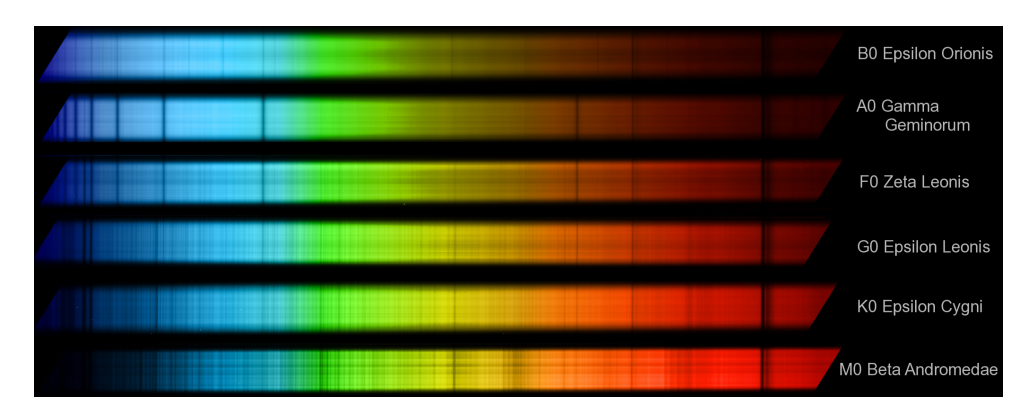

Abbildung 11.1: Spektren von Sternen verschiedener Spektralklassen. Quelle: Sebastian Heß.

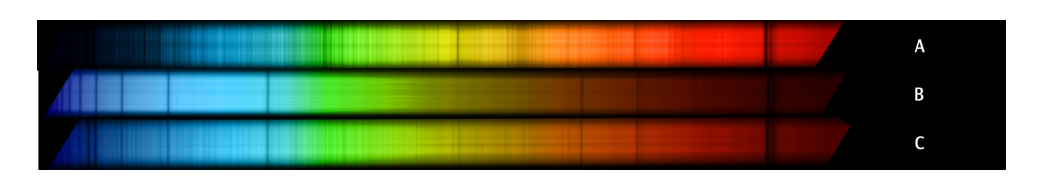

Abbildung 11.2: Spektren unbekannter Sternen verschiedener Spektralklassen. Quelle: Sebastian Heß.

### 11.3 Jupiters Rotationsgeschwindigkeit

Gegeben sind Spektren des Planeten Jupiter mit Vergleichspektren in Abbildung 11.3. Bearbeiten Sie dazu folgende Aufgaben:

- 1. Wie hoch ist die Dispersion der Spektren? Hinweis: die beiden auffälligsten Linien sind das Natrium-D-Dublett bei 5889,950 Å, bzw. 5895,924 Å.
- 2. Jupiters Atmosphäre besteht im Wesentlichen aus Wasserstoff, Helium, Methan und Ammoniak. Wieso zeigen die Spektren so deutliche Natriumlinien? Die Vergleichsspektren wurden in der gleichen Nacht aufgenommen - welches Objekt bietet sich hierfür meistens an?
- 3. Überlegen Sie, wie man den Spalt eines Spekrografen über Jupiter legen muss, damit man die Rotationsgeschwindigkeit messen kann! Wie äußert sich die Drehung im Spektrum?
- 4. Ermitteln Sie die Rotationsgeschwindigkeit Jupiters nun aus den Spektren! Was muss berücksichtigt werden, damit man den korrekten Wert erhält? Geben Sie für ihr Ergebnis auch eine Messunsicherheit an!
- 5. Was sind die atomphysikalischen Hintergründe zur Entstehung einer Doppellinie wie die Natrium-D-Linie?

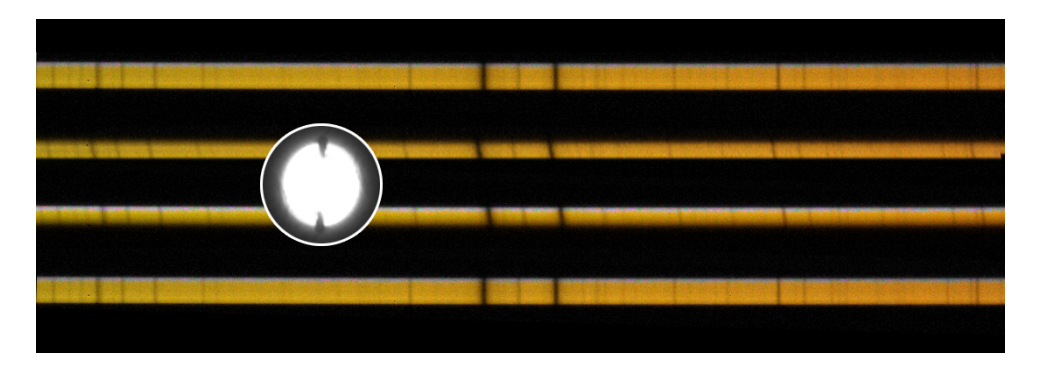

Abbildung 11.3: Ausschnitte hochaufgelöster optischer Spektren von Jupiter mit solaren Vergleichsspektren oben und unten. Der runde Ausschnitt zeigt die überbelichtete Scheibe des Planeten mit den Spaltpositionen (dunkle Kerben). Quelle: Sebastian Heß

#### 11.4 Photometrie: Der California-Nebel

Der sogenannte California-Nebel ist ein galaktischer Nebel im Sternbild Perseus. Ziel dieses Aufgabenteils ist es, Art, Entfernung und Ausdehnung zu bestimmen.

- 1. Aus was besteht die interstellare Materie?
- 2. Erläutern Sie die Unterschiede zwischen Dunkel-, Emissions- und Reflexionsnebeln!
- 3. Ermitteln Sie, um welchen Nebeltyp es sich bei dem California-Nebel handelt! Ist es ein Reflexions- oder ein Emissionsnebel? Der Nebeltyp lässt sich aus dem Vergleich zwischen Rot- und Blauaufnahme des Palomar Sky Survey ableiten. Die Negativ-Fotoabzüge erhalten Sie bei ihrem Betreuer (Kennungen: Rotaufnahme E-1302, Blauaufnahme O-1302). Bearbeiten Sie weiterhin folgende Fragen:
	- Wie ist die Farbe eines Reflexionsnebels, dessen Helligkeit durch Lichtstreuung an interstellaren Staubpartikeln entsteht, deren Durchmesser klein oder allenfalls vergleichbar mit der Lichtwellenlänge ist?
	- Wie ist die Farbe eines Gas- oder Emissionsnebels? Das Leuchten ist im wesentlichen Rekombinationsleuchten ionisierten interstellaren Gases. Welches ist das häufigste Element und welche seine hellste Emissionslinie im sichtbaren Licht? Zu welcher Serie von Emissionslinien gehört diese Linie, beschreiben Sie diese!
	- Welche Bedingungen ergeben sich dadurch für den das Nebelleuchten anregenden Stern? Welche Farbe (d.h. Temperatur) muss der Stern haben?
- 4. Welcher Stern auf den Aufnahmen des California-Nebels kommt in Betracht, wie sind seine Koordinaten  $(\alpha,\delta)$ ? Nutzen Sie für diese Aufgabe einen Sternatlas und die Online-Datenbank "Simbad" (http://simbad.ustrasbg.fr/simbad/). Dort können Sie unter "Querries" eine Suchanfrage starten.
- 5. Über Simbad erhalten Sie auch Zugang zu den präzisen Helligkeitswerten, gemessen mit dem Hipparchos-Satellit. Sie sind im Johnson-System angegeben, dessen Bänderbezeichnungen sind  $U, B, V, R, I, J, H$  und  $K$ . Was bedeuten diese Kürzel?
- 6. Aus den gefundenen Daten ergeben sich die Spektralklasse und der Farbindex (B−V ) für den identifizierten Stern. Ziel ist es nun Temperatur und Entfernung aus den Daten abzuleiten. Beachten Sie auch die Leuchtkraftklasse des Sterns! Für die Ermittlung der absoluten Helligkeit des Sterns mit Hilfe von Abbildung 11.4 muss der Farbindex noch korrigiert werden, um die Eigenfarbe  $(B - V)_0$  des Sterns zu erhalten - warum?
- 7. Der Farbexzess

$$
E_{B-V} = (B - V) - (B - V)_0 \tag{11.1}
$$

beschreibt die Verfärbung eines Sterns durch interstellare Materie. Bestimmen Sie sie mit Hilfe des Zweifarbendiagramms für Hauptreihenstern in Abbildung 11.5! Aus dem Farbexzess kann wiederum die Abdunklung der scheinbaren Helligkeit (Extinktion) im visuellen Spektralbereich in Magnituden

$$
A_V = 3, 2 \cdot E_{B-V} \tag{11.2}
$$

berechnet werden. Da die Temperatur mit der Sternfarbe direkt in Verbindung steht, kann die folgende Näherungsformel verwendet werden:

$$
T = 4600 \text{ K} \left( \frac{1}{0.92(B - V)_0 + 1.7} + \frac{1}{0.92(B - V)_0 + 0.62} \right) \tag{11.3}
$$

- 8. Berechnen Sie nun mit dem Entfernungsmodul die Entfernung des Sterns und damit auch die des California-Nebels!
- 9. Schätzen Sie mit Hilfe der Enfernung und der im Atlas Uranometria eingezeichneten Konturlinie die Ausdehnung des Nebels ab! (Hinweis: Das Sternbild Perseus erstreckt sich über mehrere Seiten!)

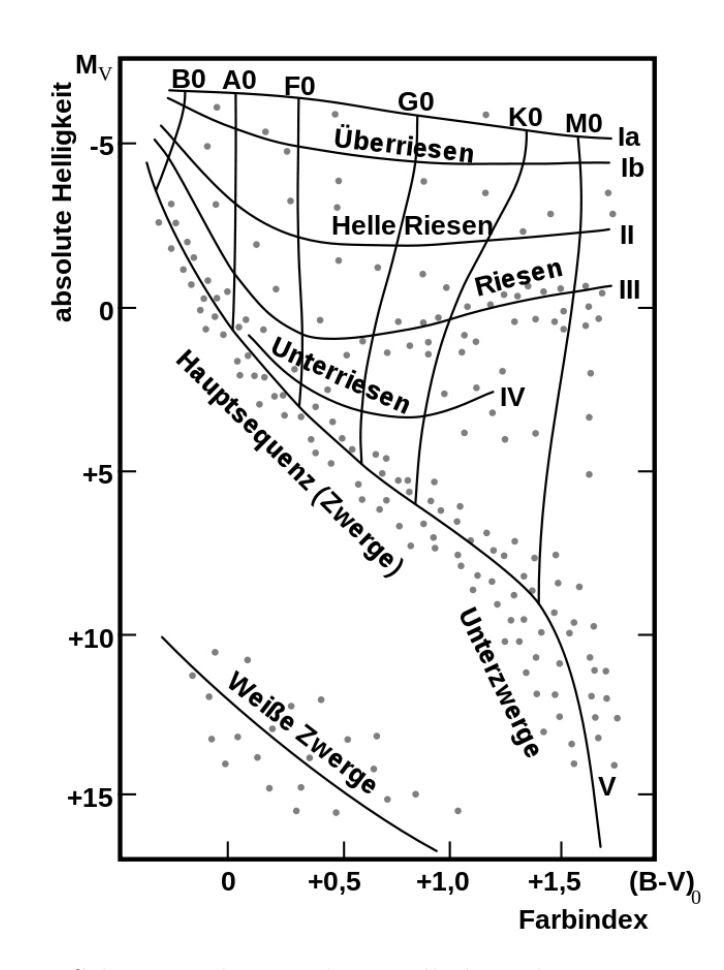

Abbildung 11.4: Schematisches Farben-Helligkeitsdiagramm, aufgetragen sind Eigenfarbe $(B-V)_{0}$ gegen die absolute Helligkeit $M_{V}.$ 

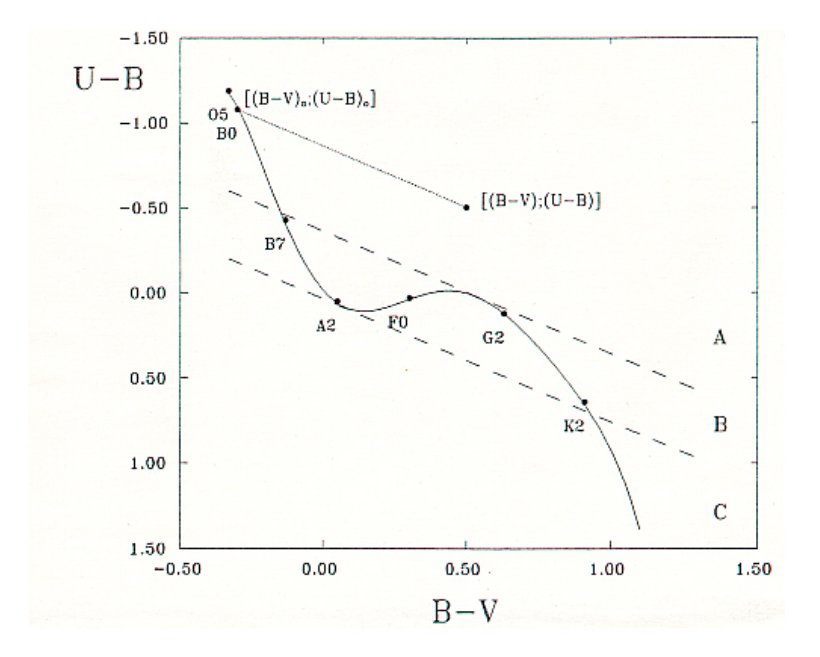

Abbildung 11.5: Zweifarben-Diagramm für Hauptreihensterne. Die Eigenfarbe eines Sterns ergibt sich durch eintragen seiner Farbindices  $[(B - V); (U - B)]$  und Bildung eines Schnittpunkts mit der Hauptreihe mit einer Parallelen zu den Verfärbungslinien (gestrichelt).

### Novae

### 12.1 Grundlagen

1. Erläutern Sie die physikalischen Hintergründe zur Natur der Novae!

### 12.2 Das Lichtecho der Nova T Pyxidis

Die Nova T Pyxidis gilt als Prototyp wiederkehrender Novae (recurrent novae). Ein halbes Dutzend Ausbrüche wurden bereits beobachtet. Doch entgegen aller darauf basierender Vorhersagen gab es in den 1980er Jahre keinen Ausbruch. Überrascht hat das Objekt dann jedoch am 14. April 2011.

- 1. Auf Aufnahmen des Hubble-Teleskops von Ende 2011 entdeckte man vorübergehende, neue Strukturen in der Umgebung von T Pyxidis: Licht der Erruption wurde an Gaswolken vergangener Ausbrüche reflektiert (siehe Abb. 12.1). Berechnen Sie mit Hilfe des Lichtechos den Abstand zwischen den Wolken und der Nova und schließlich deren Entfernung zur Erde!
- 2. Bereits vor dem Ausbruch 2011 waren die Überreste vergangener Ereignisse zu sehen. Ermitteln Sie mit der zuvor berechneten Enfernung und den

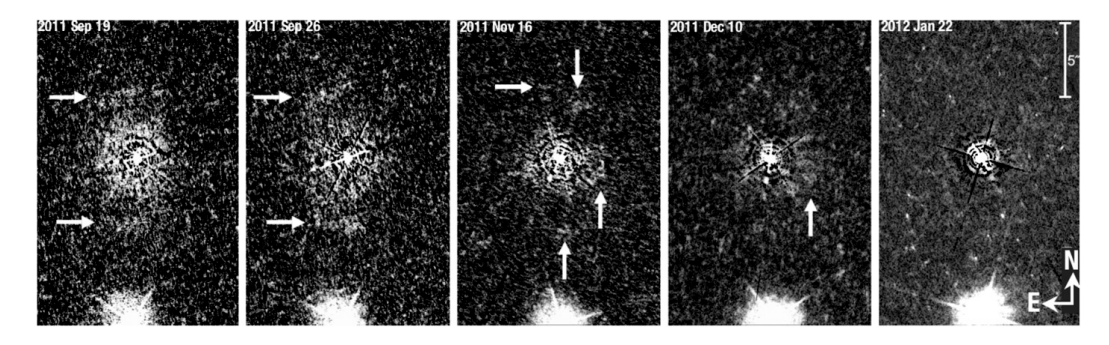

Abbildung 12.1: Das Lichtecho an Wolken in der Umgebung der Nova T Pyxidis, aufgenommen Ende 2011 - die Erscheinung war nur wenige Wochen zu beobachten (HST/WFC3).

Bilddaten in Abbildung 12.2 die Expansionsgeschwindigkeit der Wolken! Wann wurden sie demnach ausgestoßen?

3. Die Entwicklung der scheinbaren Helligkeit ist in Abbildung 12.3 zu sehen. Berechnen Sie die absoluten Helligkeiten vor und beim Maximum der Kurve! Vergleichen Sie die Ergebnisse mit der Leuchtkraft der Sonne!

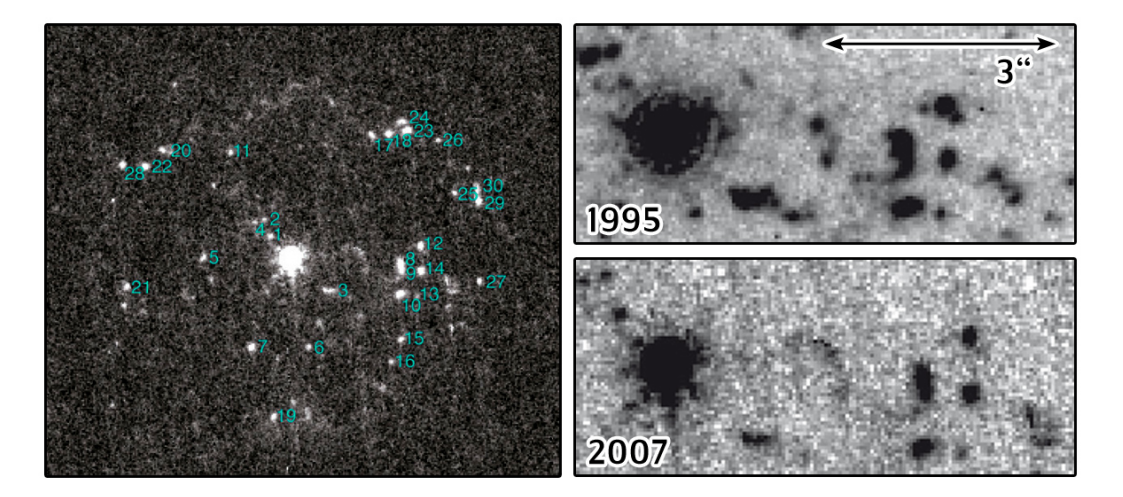

Abbildung 12.2: Helle Knoten in der Umgebung der Nova T Pyxidis, aufgenommen 1995 und 2007. Ein Vergleich der Aufnahmen zeigt die Expansion des Auswurfmaterials.

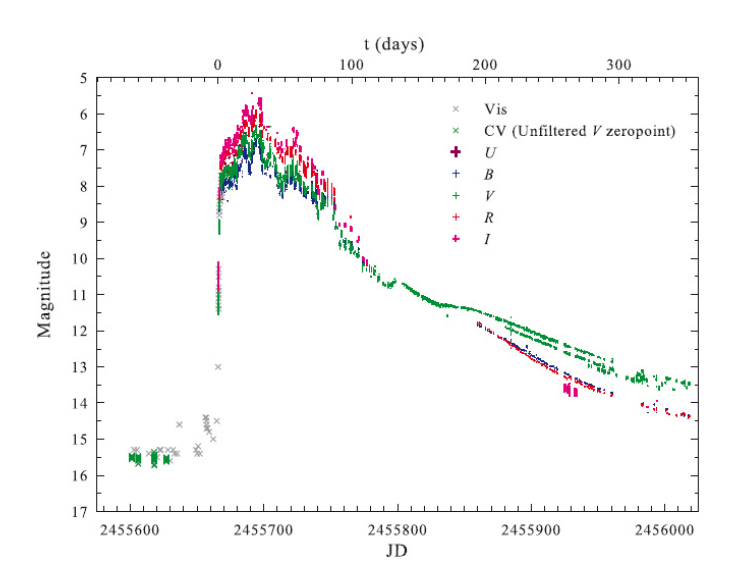

Abbildung 12.3: Zeitliche Entwicklung (JD = Julianisches Datum [Tage]) der scheinbaren Helligkeit von T Pyxidis (AAVSO).

### 12.3 Expansionsgeschwindigkeiten der Nova Cygni 1992

1. Im Sternbild Schwan (Cygnus) wurde am 19. Februar 1992 eine Nova enteckt. Spektroskopisch lässt sich die Expansion des Auswurfmaterials feststellen. Abbildung 12.4 zeigt eine Emissionslinie der Nova Cygni 1992. Solche Linienprofile sind typisch für Novae. Welche Geschwindigkeiten sind hier sichtbar? Beschriften Sie die obere y-Achse entsprechend!

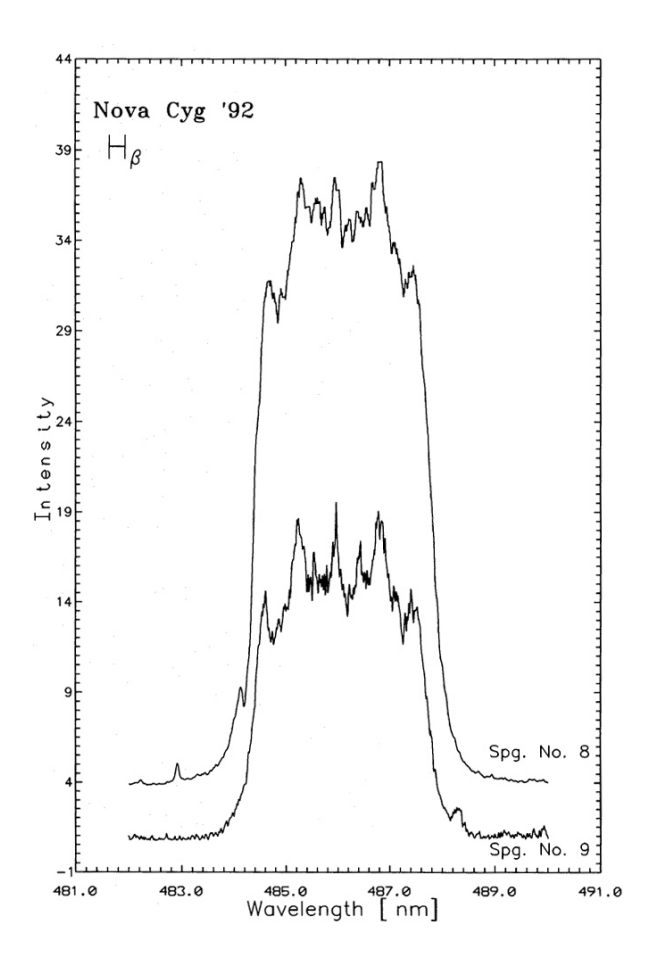

Abbildung 12.4: Ausschnitt eines hochaufgelösten optischen Spektrums mit einer verformten H<sub>β</sub>-Linie ( $\lambda_0 = 486, 1 \text{ nm}$ ). (T.L. Hayward et al. 1992).

2. Abbildung 12.5 zeigt zwei Aufnahmen des Hubble-Teleskops vom 31. Mai 1993 und 13. Januar 1994. Schätzen Sie mit deren Hilfe auch für diese Nova die Entfernung ab. Die Auflösung der Aufnahmen beträgt 0,0072 Bogensekunden/Pixel.

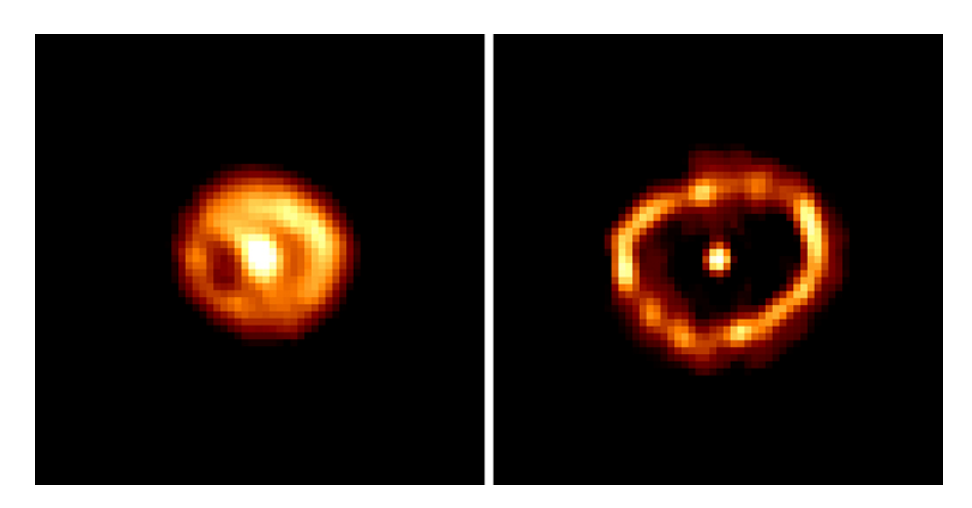

Abbildung 12.5: Zwei Aufnahmen der Nova Cygni 1992 des Hubble-Teleskops vom 31. Mai 1993 und 13. Januar 1994.